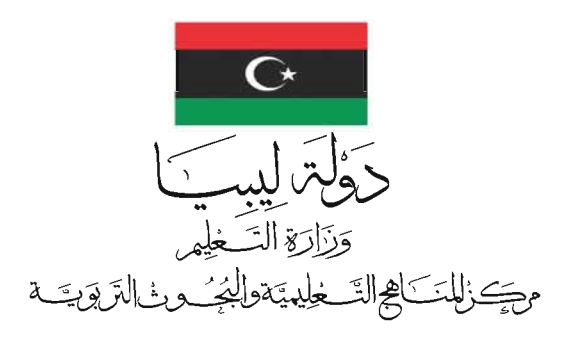

## تقنيبة الملومات دليل المعلم للسنت الأولى بمرحلت التعليم الثانوي

تأليف د.رمزي أحمد حاراتي د.إبراهيم محمد الكبي المراجعة العلمية د.عمر مصطفى الصلابي \_\_\_ د.عبدالمجيد حسين محمد المراجعة اللغوية أ.خليفت مصباح الساروي إخراج محمود بشير الشريف  $\triangle$  1441-1440

2020-2019 م

جميع حقوق الطبع والنشر محفوظة<br>لمركز المناهج التعليمية والبحوث التربوية

بِسِنِّكَ الْمَتَلَاَّلِيَّ

فقسكماته

هذا الكتيب بمثابة دليل لكتاب مادة تقنية المعلومات لمرحلة (التعليم الثانوي– السنة الأولى). نُظّم هذا الدليل بشكل أجزاء تتوافق مع بنية الكتاب المدرسي للطالب. كل جزء يبدأ بإعلام الملمين حول المواضيع الرئيسة الواردة في الدرس، والأهداف المراد تحقيقها من قبل الطلاب، واقتراحات لطريقة التدريس، والأجوبة عن التمارين التي وردت في الكتاب المدرسي للطالب.

يستخدم كتاب الطالب من قبل جميع شُعب التعليم الثانوي –– السنة الأولى.

لم يكن الدافع من اختيار تطبيق مايكروسوفت أكسس المتوافق مع بيئة مايكروسوفت ويندوز للتفسيرات والتدريبات في الكتاب المدرسي أي سبب غير الانتشار الواسع لهذا التطبيق. على الرغم من هذا الواقع، بذلت جهود خاصة لجعل المعارف والمهارات المكتسبة مشتركة لأنواع أخرى من التطبيقات. من المهم أن يتعرض الطلاب للحالات التي قد تواجههم في حياتهم اليومية. بالإضافة إلى جعلهم من أفضل المستخدمين، ونحن نعتقد أن هذا النهج من شأنه أن يعزز الإبداع والابتكار في مجال تقنية الملومات.

على الرغم من وجود أجهزة متطورة قادرة على تشغيل تطبيقات ويندوز، إال أن التفسريات والتدريبات يف الكتاب المدرسي تتطلب البراهين التي تظهر على الشاشة. الخيار الأفضل هو استخدام جهاز العرض المرئي ليتم العرض مباشرة من جهاز الحاسوب على شاشة كبيرة. وفي حال عدم توافر هذه التقنية، يستحسن تقسيم الطلاب إلى جمموعات حيث يقوم األستاذ بشرح األمور لكل جمموعة على شاشته.

من المستحسن إنشاء مجلدات خاصة بأسماء الطلاب على القرص الصلب أو على ذاكرة الفلاش وتحديد أماكن جلوسهم، كما ينبغي التأكيد على الطلاب على ضرورة تخزين عملهم في هذه المجلدات.

والله وليّ التوفيق

 املؤلفان رمزي أ. حاراتي و إبراهيم الكيب أبريل 2010

\* الحظ أن العالمة التجارية ويندوز هي عالمة جتارية مسجلة لشركة مايكروسوفت.

جميع الحقوق محفوظة لـ مركز المناهج التعليمية والبحوث التزبوية\_ليبيا

فلخطئنا

#### الفصل الأول: مفاهيم قواعد البيانات

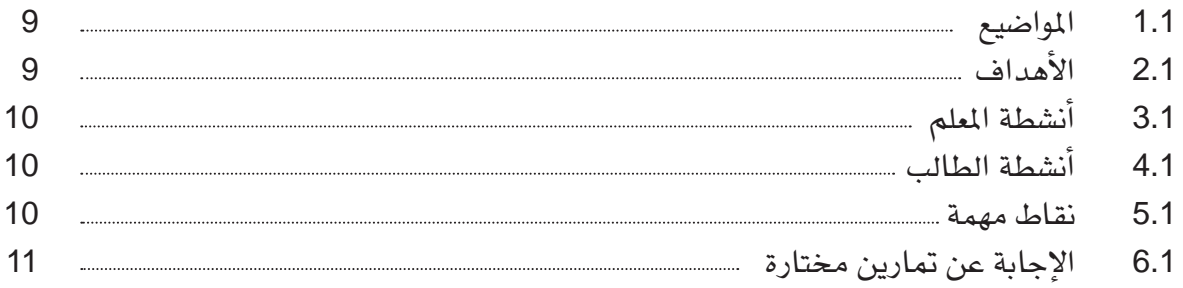

#### الفصل الثاني: منذجة البيانات باستخدام قالب العالقة-الكينونة

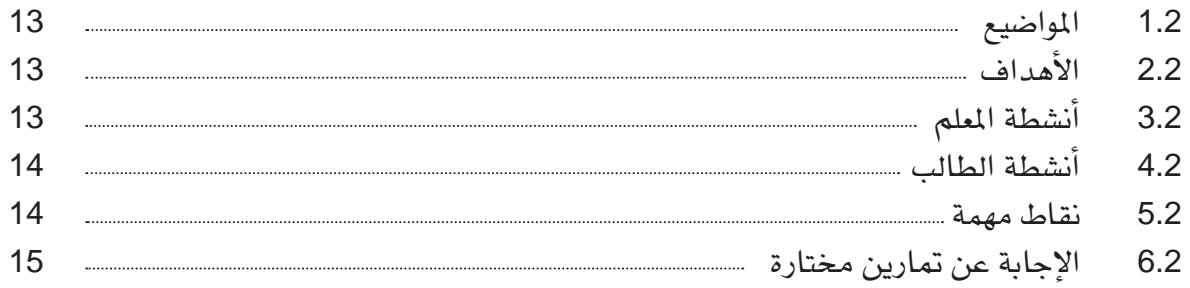

#### الفصل الثالث: منوذج البيانات العالئقية

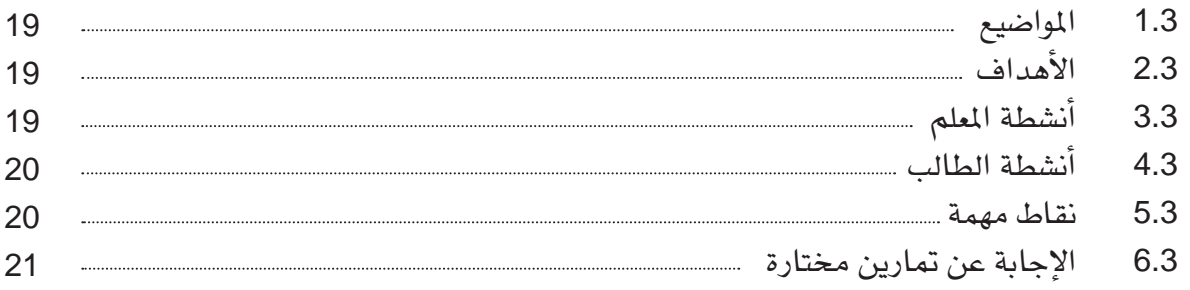

#### الفصل الرابع: عالقة - كيان واخلرائط العالئقية

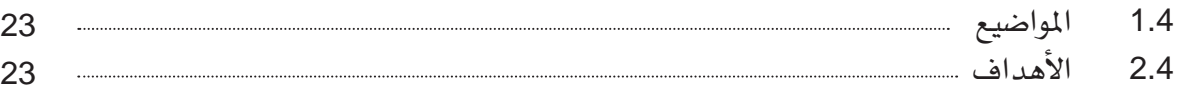

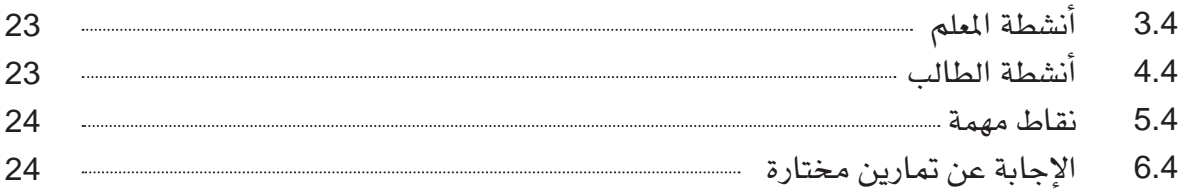

#### الفصل اخلامس: بيئة برنامج إدارة قاعدة البيانات »أكسس 2007«

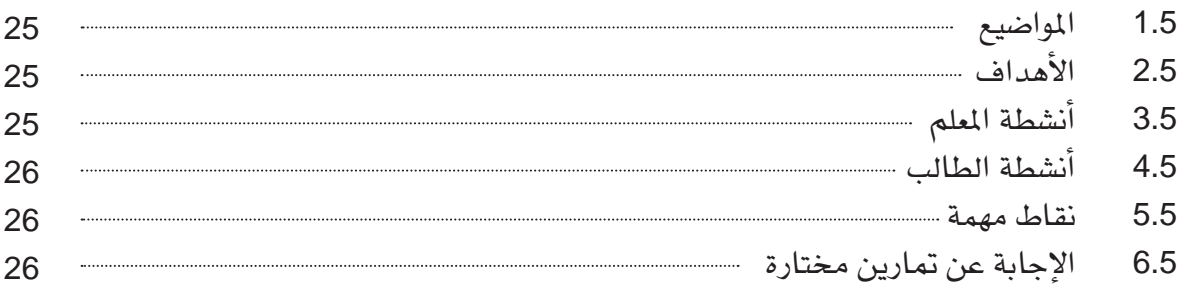

#### الفصل السادس: إنشاء قواعد بيانات

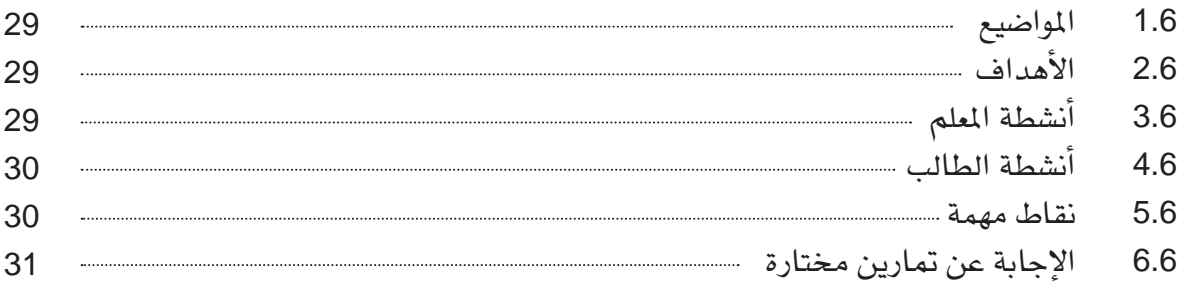

#### الفصل السابع: إدخال البيانات وحتريرها

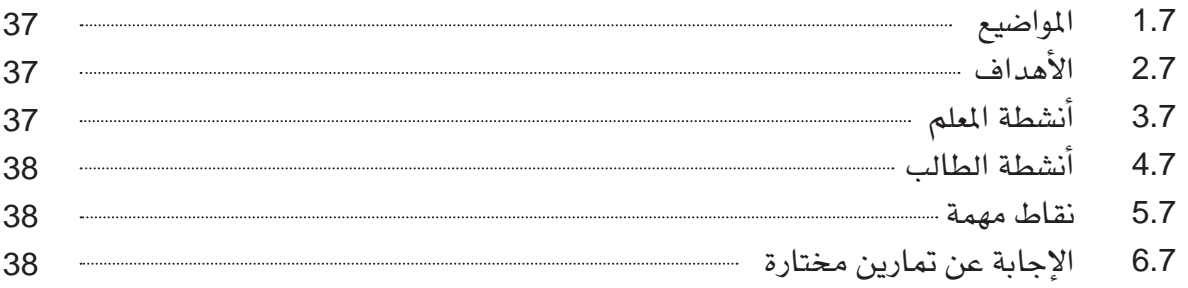

#### الفصل الثامن: العالقات

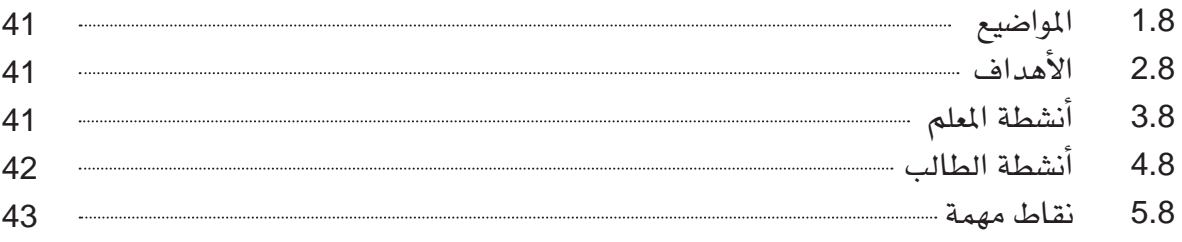

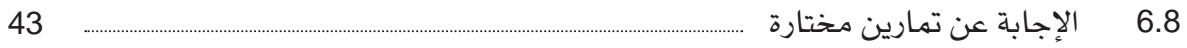

#### الفصل التاسع: إنشاء استعالمات بسيطة

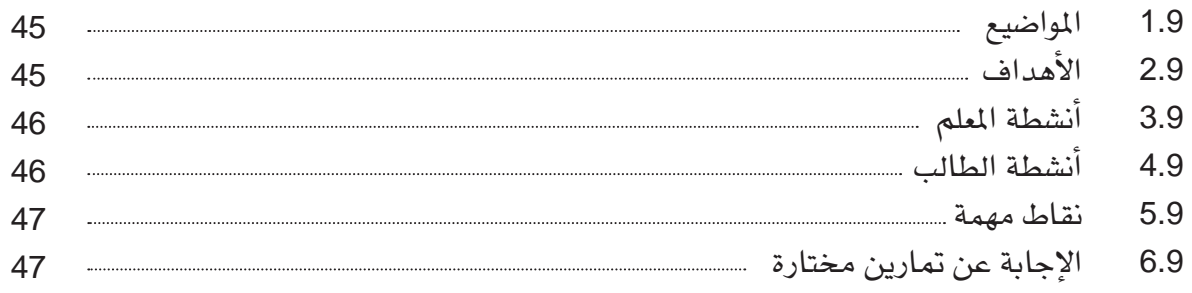

#### الفصل العاشر: إنشاء النماذج

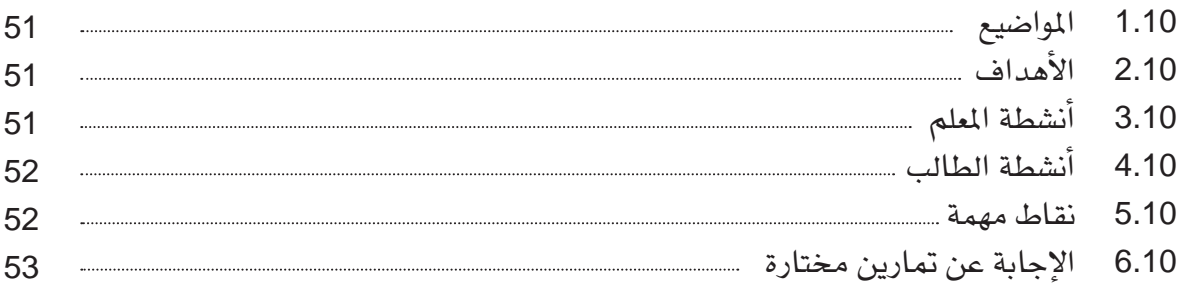

#### الفصل احلادي عشر: إنشاء التقارير

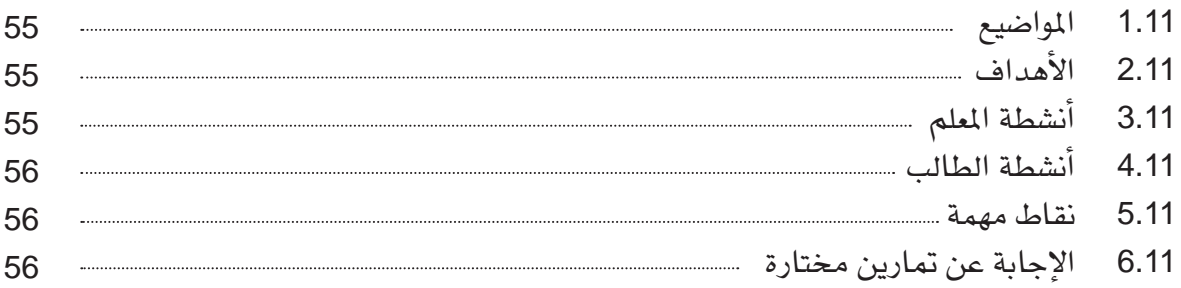

#### الفصل الثاني عشر: المشاريع

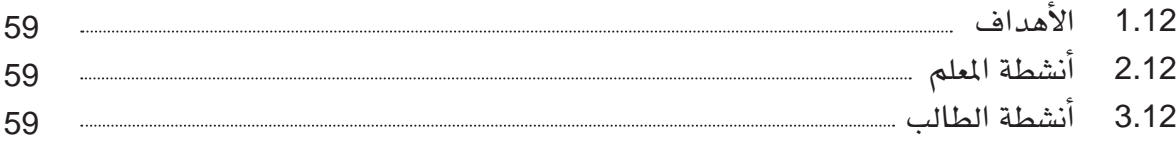

جميع الحقوق محفوظة لـ مركز المناهج التعليمية والبحوث التزبوية\_ليبيا

#### Database concepts

# الفصل الأول:<br><mark>مفاهيم قواعد البيانات\*</mark>

#### 1.1 املواضيع

- \* خصائص قواعد البيانات. \* هندسة نظم إدارة قواعد البيانات. \* تصنيفات نظم إدارة قواعد البيانات.
	- \* استخدامات قاعدة البيانات.
		- \* التقنيات الناشئة.

#### $2.1$  الأهداف

يف نهاية هذا الدرس، على الطالب أن يكون قادراً على: \* تعريف مفاهيم قواعد البيانات األساسية. \* وصف العديد من خصائص نظم إدارة قواعد البيانات. \* تصنيف نظم إدارة قواعد البيانات. \* وصف استخدامات قواعد البيانات.

<sup>\*</sup> مالحظة: ميكن إعطاء هذا الدرس خالل حصتان.

3.1 أنشطة املعلم

لاستخدام قواعد البيانات بشكل فعال، من المهم أن نفهم دورها. لهذا السبب على الملم العمل على جتميع األجزاء والعناصر ودجمها بطريقة من شأنها أن تشكل هيكل قاعدة البيانات. يبدأ من خالل تعريف ا**لبيانات** وا**لعلومات**، وشرح الفرق بينهما. بعد ذلك، يمكنه أن ينتقل إلى شرح المفاهيم الأساسية للحقول، السجلات، الملفات <sub>(</sub>الجداول<sub>)</sub> وقواعد البيانات <sub>(</sub>على مستوى عال جداً). ً

أما بالنسبة للمفهوم التالي فيجب على الأستاذ إدارة نقاش مع الطلاب حول قاعدة البيانات الالكترونية وذلك لإظهار أهميتها مقارنةً مع تتبع البيانات يدوياً. كما يمكن للأستاذ إظهار ميزات قاعدة البيانات االلكرتونية كسهولة االستخدام، السرعة، قدرات التخزين، البساطة يف تعديل البيانات، سهولة العثور على املعلومات املطلوبة وتقديم املعلومات مقارنة مع الطريقة اليدوية.

من المستحسن أن يخصص الأستاذ ما يكفى من الوقت للنقاش والأسئلة والأمثلة للتأكد من فهم الطالب ملفهوم قاعدة بيانات.

عند الوصول إىل كيفية ختطيط قاعدة بيانات جديدة، ميكن لألستاذ السماح للطالب أن يطرحوا األسئلة على زمالئهم وحماولة إجياد حلول هلا. على سبيل املثال، ما هو الغرض من إنشاء قاعدة البيانات؟ على ماذا تريد أن تحصل ؟ النتيجة. أي نوع من البيانات يمكنك تخزينها في قاعدة البيانات؟

على الطالب أن يعي جيداً أنه كلما ازداد الوقت الذي يقضيه يف تنظيم قواعد البيانات اخلاصة به، كلما قلت الأخطاء التي قد يرتكبها. عندما يفهم الطلاب مفهوم قاعدة البيانات، عندها يقوم الأستاذ بشرح الأساليب المختلفة لكيفية إنشاء قاعدة بيانات جديدة باستخدام مايكروسوفت أكسس.

#### 4.1 أنشطة الطالب

ّ باإلضافة إىل املشاركة يف مناقشات الصف، يتوقع من الطالب حل التمارين بشكل فردي يف املنزل، أو في معمل الحاسوب.

#### 5.1 نقاط مهمة

\* قاعدة البيانات تتألف من جمموعة من البيانات ذات العالقة ببعضها. أما نظم إدارة قواعد البيانات فهي الربامج اليت تستخدم إلنشاء قواعد البيانات والتعامل معها.

\* البيانات هي حقائق غري منسقة، أما املعلومات فهي حقائق منسقة.

#### 6.1 اإلجابة عن متارين خمتارة

.1 قواعد البيانات جعلت حياتنا أسهل من خالل عملية إنشاء وختزين ومعاجلة البيانات. قبل قواعد البيانات، اعتادت شركات الطريان امتالك لوح أبيض كبري، واستخدام أقالم الرصاص وكتابة العلامات كالعصا والسلالم للدلالة على عدد الأشخاص التي حجزت رحلات معينة. أما اليوم يمكن النقر على زر ما لإتمام عملية الحجز. علاوة على ذلك، أصبحت الملومات دائمة التحديث ويمكن التحقق من أية معلومة بسرعة فائقة، علماً أنه قبل ذلك كان يعتمد على النظام الورقي، فكانت عملية البحث عن معلومة ما تستغرق الكثري و الكثري من الوقت.

من ناحية أخرى، قواعد البيانات جعلت حياتنا أكثر صرامة، حيث يتعني علينا أن نكون ملمني وبارعين باستخدام الحاسوب لنكون مفيدين ومنتجين في الحياة. بعبارة أخرى نحن نعيش في عصر التقنيات وإذا لم نكن مواكبين لأحدث التطورات في هذا الميدان، فإننا قريباً سنصبح خارج عملية التطور، لذلك جيب علينا اتباع منحنى تعليمي خمتص ملعرفة ما نقوم به.

.2 أ. كل منتج له رمز فريد من نوعه. ب. راتب املوظف جيب أن يكون من النوع الرقمي. ج. رمزالقسم في جدول الإدارة ورمزالقسم في جدول المنتج يجب أن يكون لهما نفس نوع البيانات.

- .3 مركز لتأجري أقراص الفيديو الرقمية
- أقراص الفيديو رمزالقرص، اسم الفيلم، املدة، نوع الفيلم، السنة، البطولة.
	- الرفوف

رقم الرف، املوقع ، رمز القرص.

الزبائن

رمز الزبون، الاسم، الهاتف ،البريد الإلكتروني، العنوان، رمز القرص.

هذا تطبيق لقاعدة بيانات صغيرة لمركز تأجير أقراص الفيديو الرقمية. وهو يحتوي على قائمة لجميع أقراص الفيديو الرقمية الموجودة في المركز، مواقعهم في الرفوف، وقائمة بأسماء الزبائن

**11**

الذين استأجروا أقراص الفيديو الرقمية. ينبغي أن يكون **رمز القرص، رقم الرف، ورمز الزبون** موحدة في كافة الجداول. كما ينبغي أن يكون **رمز القرص** في جدول أقراص الفيديو متصل **برمز القرص** في جدولي الرفوف والزبائن.

- 4. أود اختيار هندسة **عميل/خادم**، للسماح للعديد من العملاء من جميع أنحاء العالم للاتصال بالخادم الخاص بالفندق للقيام بالحجوزات بشكل مريح ومن الموقع الذي يريدون. لم استخدم النهج القديم التراتبية أو المركزية، لأنها لا تتناسب مع متطلبات العمل اليوم ولا ترضي العملاء.
- 5. اعتماداً على التكاليف، سأختار اتفاقية ترخيص لكل المدرسة، سيكون هذا الأرخص على الأرجح. علاوة على ذلك، إن العديد من الشركات التجارية تقدم اتفاقيات أكاديمية، تمكن المدارس من استخدام المنتجات بأسعار مخفضة.

الفصل الثاني:

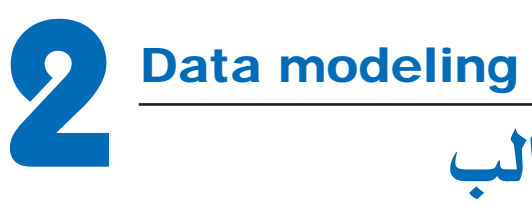

## منذجة البيانات باستخدام قالب العالقة - الكينونة\*

#### 1.2 املواضيع

- \* الكيانات واخلواص.
	- \* العالقات.
- \* اعداد املخطط العالقة . الكينونة

#### 2.2 األهداف

يف نهاية هذا الدرس، على الطالب أن يكون قادراً على: \* وصف منوذج العالقة- الكينونة وقيودها. \* تصميم قاعدة بيانات باستخدام رموز العالقة- الكينونة.

#### 3.2 أنشطة املعلم

على الأستاذ التأكيد على ضرورة استخدام التصميم التجريدي لقاعدة البيانات (على مستوى عال) ، مما يؤدي إىل سهولة فهمها وتنفيذها بعد ذلك.

<sup>\*</sup> مالحظة: ميكن إعطاء هذا الدرس خالل حصتان.

#### 4.2 أنشطة الطالب

ّ باإلضافة إىل املشاركة يف مناقشات الصف، يتوقع من الطالب حل التمارين ضمن جمموعات، أو بشكل فردي في المنزل، أو في معمل الحاسوب.

#### 5.2 نقاط مهمة

- \* التأكد من قدرة الطالب على التمييز ما بني الكيان وخصائصه.
- \* التأكد من قدرة الطالب على التمييز ما بني اخلواص البسيطة، واملركبة واملتعددة القيم.
	- \* التأكد من قدرة الطالب على فهم أهمية املفتاح الرئيسي واستخداماته.
	- \* التأكد من قدرة الطالب على فهم العالقات وأنواعها وماهية استخداماتها.
	- \* ضرورة التأكد من فهم الطالب لكافة رموز خمطط العالقة الكينونة واستخداماتها.

#### 6.2 اإلجابة عن متارين خمتارة

1. المدرسة مثال لتطبيق قاعدة بيانات. قاعدة بيانات المدرسة تحتاج إلى تعقب معلومات الطالب، مثل رمز الطالب، اسمه، معلومات للاتصال بالأهل. كما أنها أيضاً تتعقب الصفوف الدراسية، فضلاً عن هيئة التدريس. الطالب ميكن أن يسجلوا يف العديد من الصفوف الدراسية، كما ميكن للمعلمني التدريس ق العديد من الصفوف الدراسية أيضاً. قد تدرّس مواد مختلفة في المدرسة وفقاً للاختصاص.

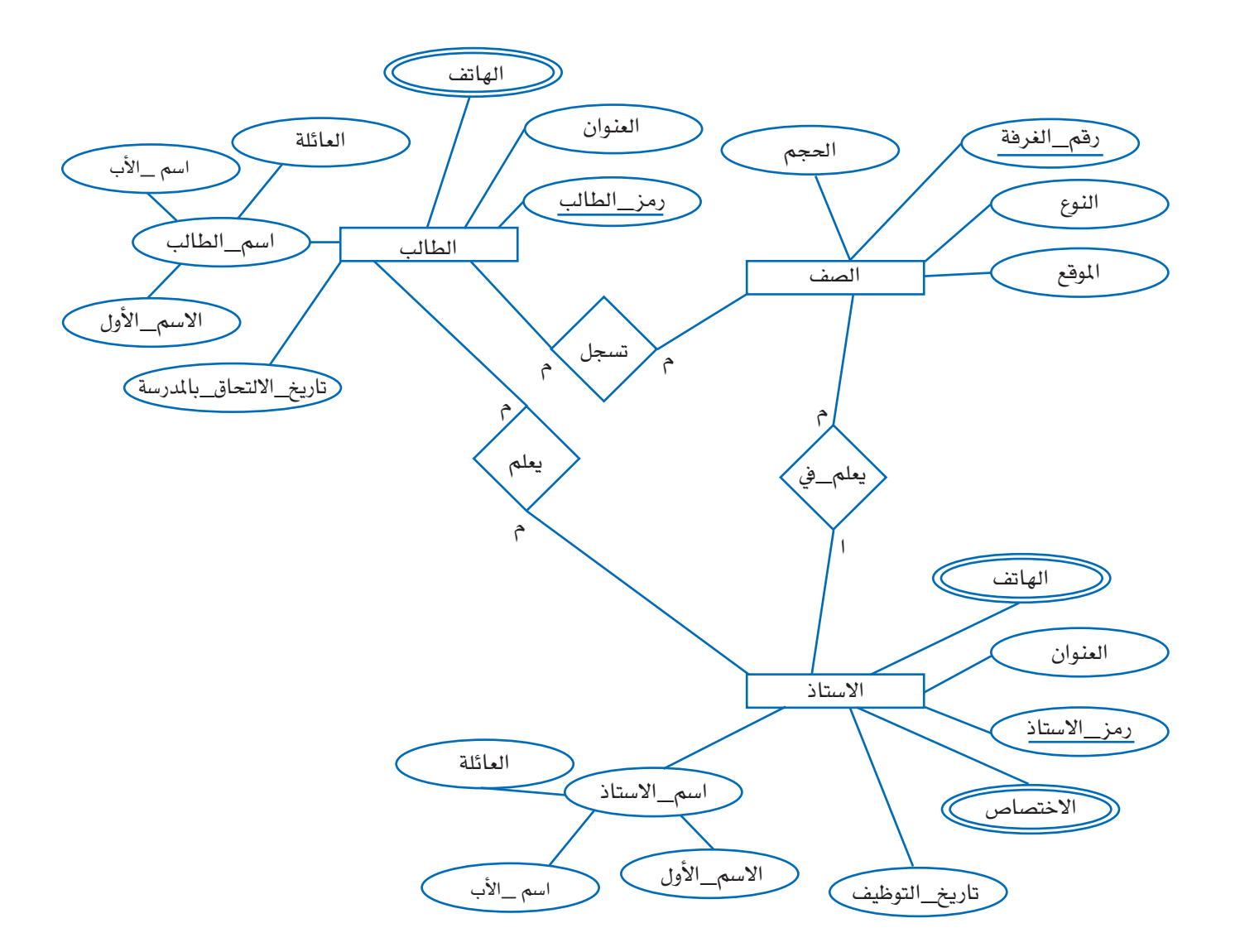

.2 اسم الفريق سواء كان للرجال أو للنساء هو اسم فريق كرة السلة. يتم تعريف كل مباراة بواسطة رقم المباراة واسمى الفريقين المشتركين في المباراة.

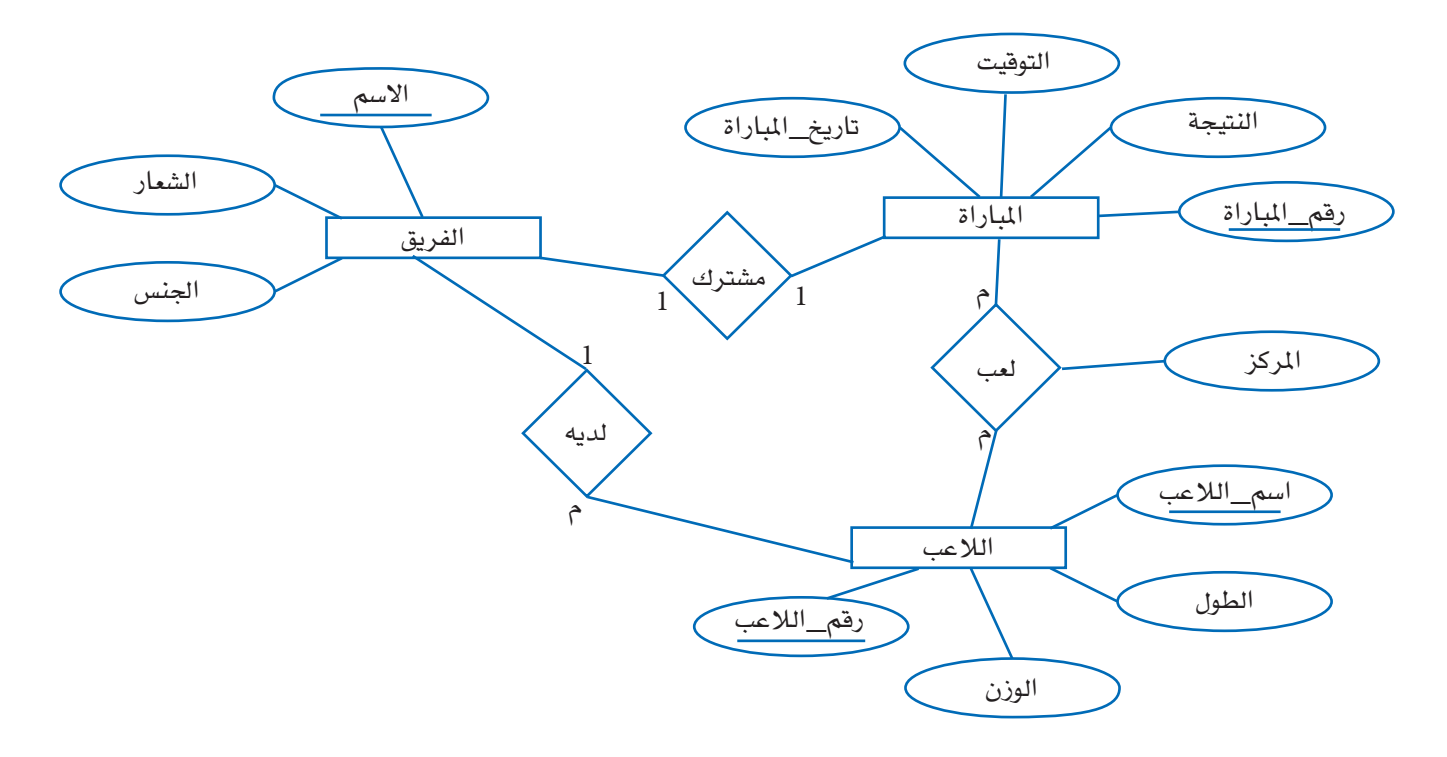

3. يجوز لأي عضو في المجلس رعاية قرار أو أكثر، وكل قرار يمكن أن يكون تحت رعاية العديد من أعضاء المجلس. نوع التصويت، طبيعة تصويت كل عضو من أعضاء المجلس على القرارات. خاصية الحالة ستحدد ما إذا كان كل عضو يف اجمللس هو دائم أم ال.

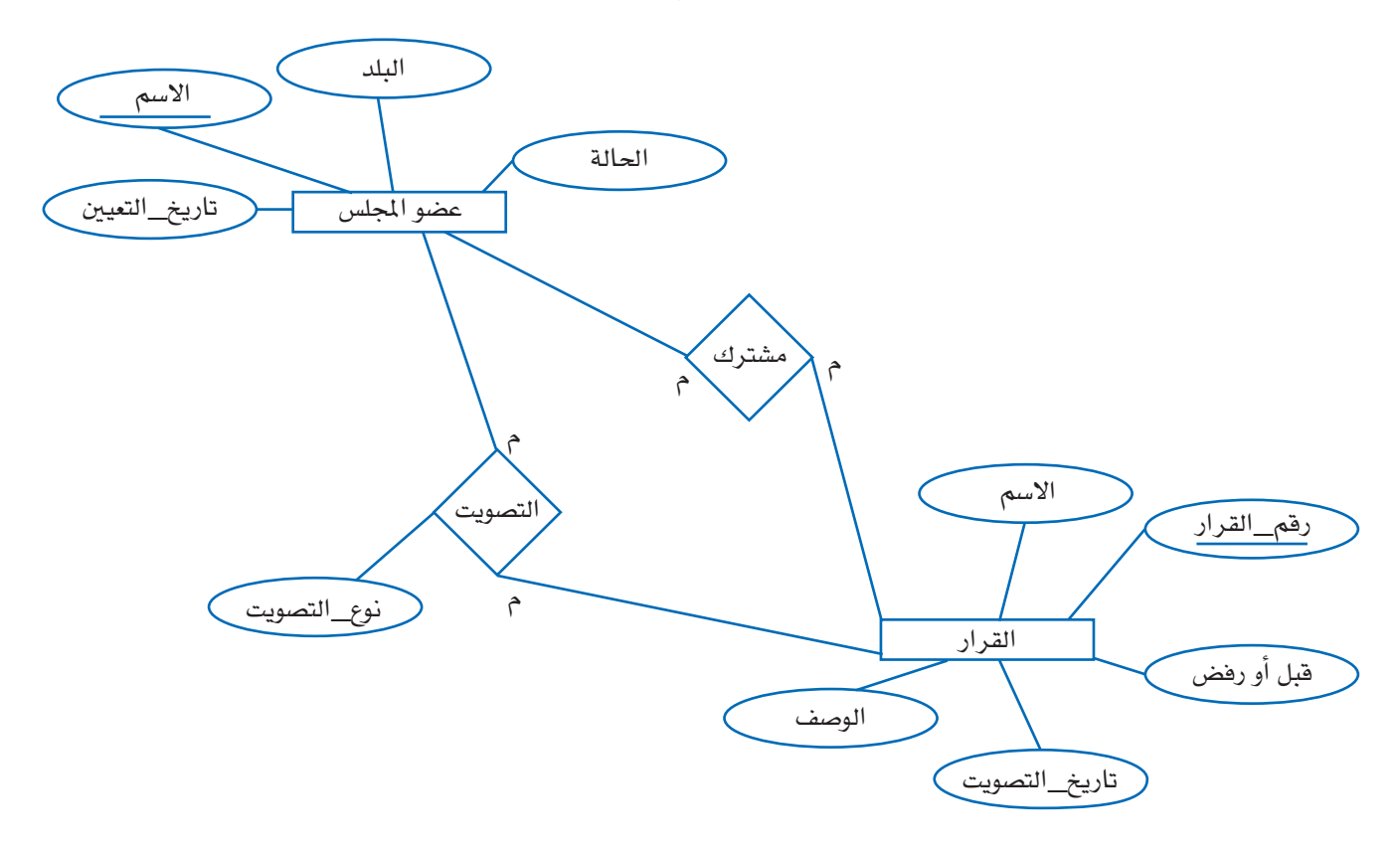

.4<br>أ-

أ- كل عميل لديه رمز فريد من نوعه ورمبا أرقام هواتف متعددة. ب- الفرع لديه العديد من الزبائن، والزبون ممكن أن يتسوق من عدة فروع. ت- الفرع ينقسم إىل عدة إدارات. ث- يعمل يف الفرع عدد من املوظفني. ج- كل فرع لديه مدير. ح- يعمل يف املخزن عدد من املوظفني. خ- كل خمزن يدار من قبل مدير. د- كل زبون حيصل على قسيمة »فاتورة« عند الشراء. ذ ُ - كل عنصر )مْنتَ ْج( لديه ترميز عمودي »باركود« فريد من نوعه. ر- كل خمزن حيتوي على العديد من العناصر.

جميع الحقوق محفوظة لـ مركز المناهج التعليمية والبحوث التزبوية\_ليبيا

The relational data model

# منوذج البيانات العالئقية\* **3** الفصل الثالث:

#### 1.3 املواضيع

- \* املفاهيم العالئقية.
- \* عمليات النموذج العالئقي.

#### 2.3 األهداف

يف نهاية هذا الدرس، على الطالب أن يكون قادراً على: \* تعريف البيانات العالئقية ومبادئها األساسية. \* التعرف على القيود املرتبطة بنموذج البيانات العالئقية. \* معرفة العمليات األساسية لنموذج البيانات العالئقية.

#### 3.3 أنشطة املعلم

\* نظراً ألهمية املفتاح األساسي يف إنشاء البيانات العالئقية جيب على املعلم التأكد من إدراك الطالب لأهمية المفتاح الأساسي في الجدول، من حيث احتواء كل جدول على حقل ذي قيمة فريدة لكل سجل في الجدول، وهذا ما يسمى بحقل المفتاح الأساسي. يمكن التعرف على المفتاح الأساسي في جدول من خلال املعرف أو الرمز امللحق به. املفتاح األساسي يضمن استخراج البيانات بدقة وكفاءة من قاعدة البيانات. هناك طريقة جيدة لتعيين المفتاح الأساسي هي عبر إدراج حقل ترقيم تلقائي في جدول وتعيينها على أنها

<sup>\*</sup> مالحظة: ميكن إعطاء هذا الدرس خالل حصتان.

#### الفصل الثالث: منوذج البيانات العالئقية

رقم معرف أو رمز لكل سجل. للقيام بذلك، يمكن اختيار نوع البيانات ترقيم تلقائي في حقل ما وسيقوم الأكسس بإضافة الأرقام تلقائياً.

\* الفهارس أجزاء خاصة من اجلداول متكن أكسس من العثور على السجالت بسهولة وفرزها يف اجلدول مما من شأنه تحسين أداء قاعدة البيانات. الفهارس مبنية من الحقول في الجدول وتضاف إلى خصائص الحقل في الجدول بطريقة عرض التصميم. سيكون الفهرس في الكتاب مثالاً جيداً للطلاب لفهم مفهوم الفهرس.

#### 4.3 أنشطة الطالب

بالإضافة إلى المشاركة في مناقشات الصف، يتوقع من الطلاب حلّ التمارين بشكل فردي في المنزل، أو في معمل الحاسوب.

#### 5.3 نقاط مهمة

- \* عند حفظ اجلدول، يعلمك أكسس إذا مل يتم تعريف مفتاح أساسي. لديك اخليار إلنشاء املفتاح األساسي اخلاص بك أو ميكن لألكسس إنشاء حقل ذو مفتاح أساسي. يف حال السماح لألكسس بإنشاء مفتاح أساسي سيقوم هذا الأخير بإضافة حقل جديد باسم «معرف» وهو ذو ترقيم تلقائي.
- \* إذا كنت تقوم بإنشاء مفتاح أساسي حلقل حيتوي بالفعل على بيانات جيب التأكد من عدم وجود قيم متكررة في هذا الحقل، وإلا لن يسمح لك أكسس بإنشاء هذا المفتاح.
	- \* ال ازدواجية تعين أن كل سجل يف اجلدول ميلك قيمة فريدة من نوعها.
		- \* املفتاح األساسي تتم فهرسته تلقائيا.ً
- \* عند اختاذ قرار بشأن حقل ليكون املفتاح األساسي اخلاص بك، ال ميكن ترك هذا احلقل فارغاً عند إضافة سجل.
	- \* ميكنك حتديد واحد أو أكثر من احلقول كمفاتيح أساسية.
		- \* أحد األسباب املهمة لوضع فهرس هو حتسني األداء.
	- \* جيب فقط فهرسة احلقول اليت تتوقع البحث يف قيمها أو فرزها.

#### 6.3 اإلجابة عن متارين خمتارة

#### .1

أ ( ال يوجد انتهاك. ب( انتهاك للسالمة. املوظف حامت حالوي لديه نفس الرمز املخصص للموظف مروان عبد اهلل. ج( انتهاك للسالمة، القيمة املدرجة يف رمز القسم ال تتوافق مع أي من رمز القسم يف ملف القسم. د( ال يوجد انتهاك. هـ( انتهاك للسالمة. يوجد موظفون يعملون يف هذا القسم. و( انتهاك للسالمة. ال يوجد رمز القسم ذو القيمة 11 يف ملف القسم.

س) انتهاك للسلامة. يوجد موظفون مسجلون في جدول الموظف يعملون في قسم الإدارة العامة.

.2

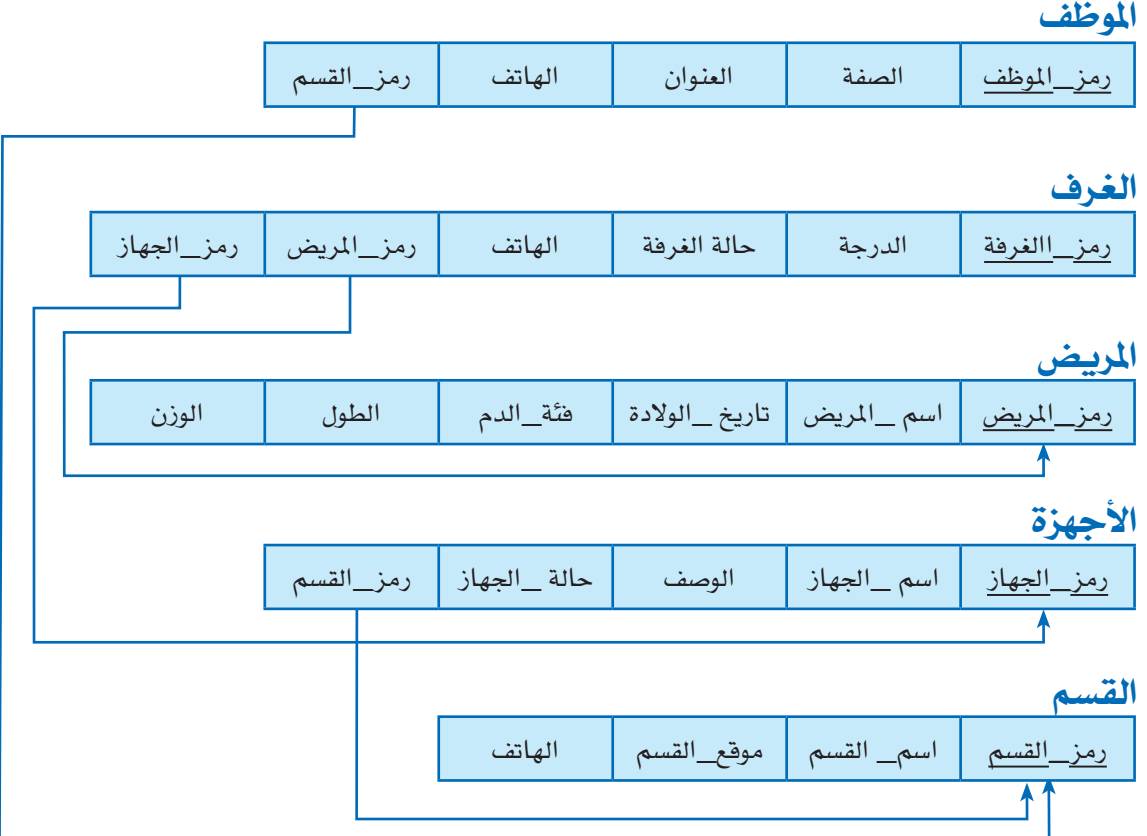

.3 يتم حجز كل رحلة من قبل موظف معني.

كل حجز لرحلة يحتوي على رقم حساب الزبون وتكلفة الحجز

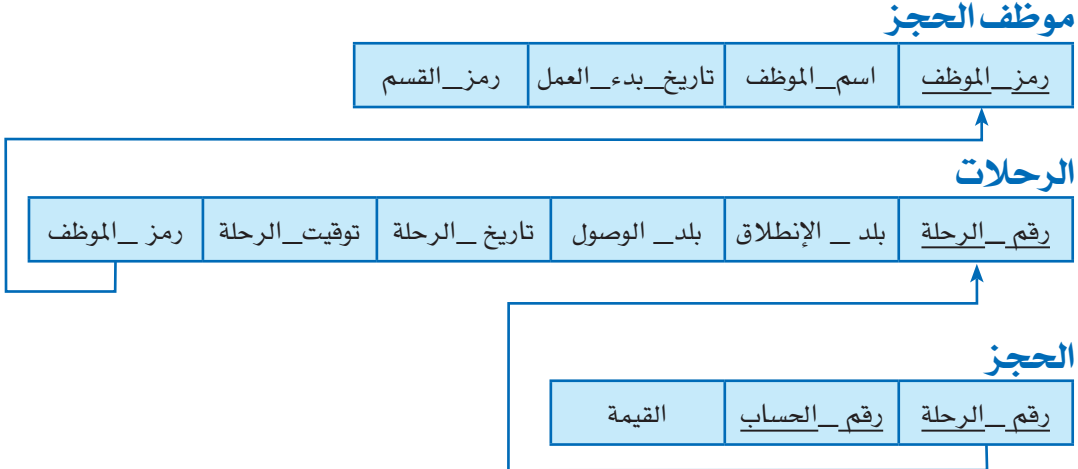

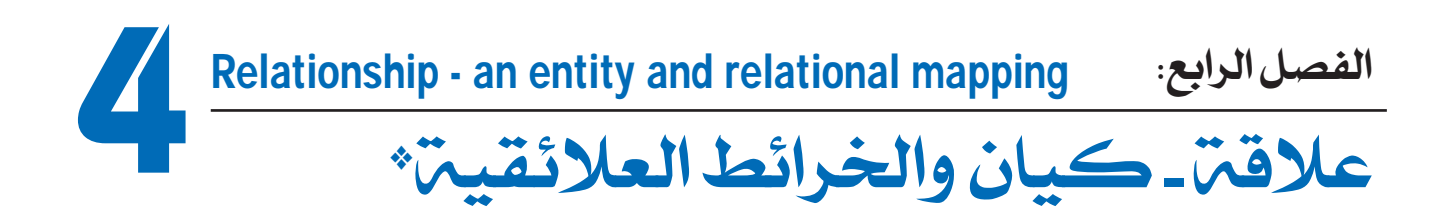

#### 1.4 املواضيع

\* حتديد اإلجراءات الالزمة لتحويل خمطط العالقة - كينونة إىل خمطط قاعدة بيانات عالئقية.

#### 2.4 األهداف

يف نهاية هذا الدرس، على الطالب أن يكون قادراً على: \* حتديد اإلجراءات الالزمة لتحويل خمطط العالقة - الكينونة إىل خمطط قاعدة بيانات عالئقية.

#### 3.4 أنشطة املعلم

\* جيب على املعلم شرح أهمية حتويل خمطط العالقة - كينونة إىل خمطط قاعدة بيانات عالئقية. بعد ذلك ينتقل المعلم إلى شرح الإجراءات الخاصة بهذا التحويل مع التأكد لإدراك الطلاب للخطوات التي يقوم بها الملم وتطبيقها قبل الانتقال إلى الخطوة التي تليها.

#### 4.4 أنشطة الطالب

ّ باإلضافة إىل املشاركة يف مناقشات الصف، يتوقع من الطالب حل التمارين بشكل فردي يف املنزل، أو يف معمل الحاسوب.

\* مالحظة: ميكن إعطاء هذا الدرس خالل حصتان.

**23**

#### 5.4 نقاط مهمة

- \* التأكد من قدرة الطالب على التمييز ما بني خمطط العالقة كينونة وخمطط البيانات العالئقية.
- \* التأكد من قدرة الطالب على االنتقال من خطوة إىل اليت تليها خالل التحويل من خمطط العالقة كينونة إىل خمطط قاعدة بيانات عالئقية.

#### 6.4 اإلجابة عن متارين خمتارة

1. نعم، من المكن باستخدام إنشاء جدول جديد. على الجدول أن يحتوي على المفاتيح الأساسية لجانبي العلاقة. على سبيل المثال، انظر إلى الجدول أدناه، رمز\_القسم عين مفتاح أساسي لهذا الجدول الجديد.

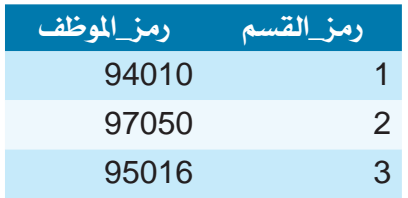

.2

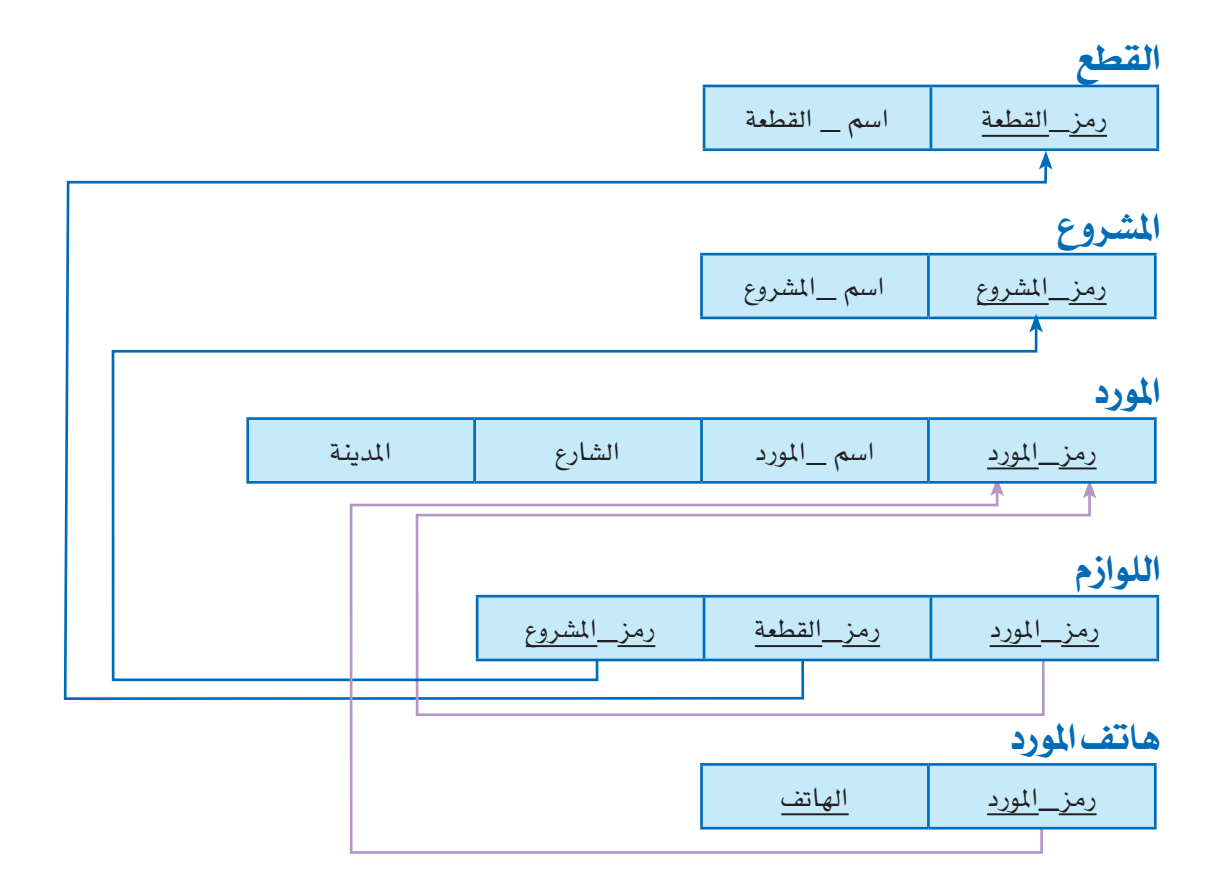

الفصل اخلامس:

**Access 2007 environment 5**

## بيئة برنامج إدارة قاعدة البيانات  $(2007)$ أكسس  $(2007)$

#### 1.5 املواضيع

- \* البدء باستخدام برنامج أكسس. \* واجهة التطبيق أكسس .<sup>2007</sup>
	- \* جزء التنقل.

#### 2.5 األهداف

يف نهاية هذا الدرس، على الطالب أن يكون قادراً على: \* استكشاف واجهات أكسس .<sup>2007</sup>

#### 3.5 أنشطة املعلم

- \* جيب على املعلم التأكد من إدراك الطالب ألهمية ومزايا قاعدة البيانات، كما جيب عليه التأكد من إدراك الطالب للقدرات اليت توفرها نظم إدارة املعلومات والقدرة على التعامل معها.
- \* من املفضل أن يقوم املعلم بإنشاء قاعدة بيانات قبل البدء بشرح هذا الدرس، مما يوفر بيئة سليمة خالل تعريف الطالب على واجهات التطبيق اخلاصة بربنامج مايكروسوفت أكسس 2007 وعلى عناصر قاعدة البيانات وذلك بالتنقل بني اجلداول واالستعالمات والنماذج والتقارير باستخدام جزء التنقل.

<sup>\*</sup> مالحظة: ميكن إعطاء هذا الدرس خالل حصة واحدة.

#### الفصل الخامس: علاقت ـ كيان والخرائط العلائقيت

\* ميكن للمعلم أن يضع نسخة عن قاعدة البيانات احملضرة من قبله على أجهزة الطالب وذلك لتشجيعهم على فتحها والتنقل بني عناصرها واستكشاف واجهات التطبيق اخلاصة بربنامج األكسس.

4.5 أنشطة الطالب

بالإضافة إلى المشاركة في مناقشات الصف، يتوقع من الطلاب حلّ التمارين بشكل فردي في المنزل، أو في معمل الحاسوب.

5.5 نقاط مهمة

\* من املفضل أن يظهر املعلم للطالب أوجه الشبه بني برامج مايكروسوفت أوفيس. \* بعدها ينتقل املعلم إىل إظهار مميزات األكسس وشرح العناصر وواجهات التطبيق.

### 6.5 اإلجابة عن متارين خمتارة

.<sup>1</sup> االجيابيات:

- نفس واجهة العرض املعتمدة يف مايكروسوفت أوفيس. - يدعم العديد من أنواع واجهات التطبيق مبا يف ذلك SQL، النماذج والتقارير. - السعر رخيص نسبيا.ً السلبيات : - منحنى التعلم األولي.

- - ال يتناسب متاما مع تطبيقات قاعدة البيانات الكبرية.
- 2. يمكن الاطلاع على المرفق المتوافر على: http://yyz.clcillinois.edu/manuals/new\_features\_access\_2007.pdf علماً أن هذا المرجع متوفر باللغة الانكليزية يمكن ترجمته إلى اللغة العربية من قبل الأستاذ أو إحدى صفحات الترجمة المتوفرة على الانترنت.

#### 6.5 اإلجابة عن متارين خمتارة

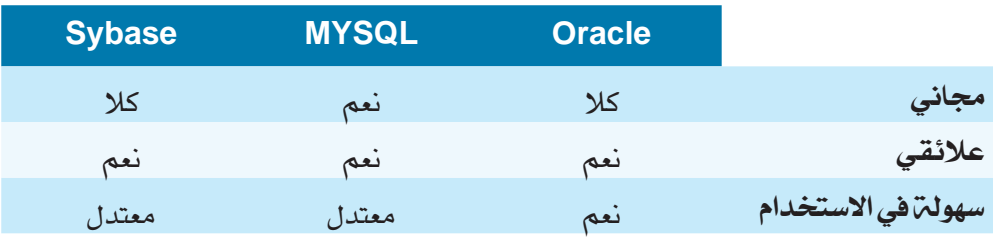

جميع الحقوق محفوظة لـ مركز المناهج التعليمية والبحوث التزبوية\_ليبيا

### Database creation

## الفصل السادس:<br>**إنشاء قواعد بيانات\***

#### 1.6 املواضيع

- \* إنشاء قاعدة بيانات. \* إغالق قاعدة بيانات. \* فتح قاعدة بيانات.
	-
	-
	-
	- \* تغيري نوع حقل يف البيانات. \* خصائص احلقل.
- 
- \* إنشاء جدول. \* حفظ جدول. \* إعادة تسمية جدول.
- \* حذف جدول. \* العمل مع احلقول. \* تعيني املفتاح األساسي.
	- $\bm{\hat{r}}$  ترتيب الحقول.  $\bm{\hat{r}}$   $\bm{\hat{r}}$  أنواع البيانات.  $\bm{\hat{r}}$  إدراج وإلغاء الحقول.
- 
- 
- 
- 

#### $12.6$  الأهداف

- يف نهاية هذا الدرس، على الطالب أن يكون قادراً على:
	- \* إنشاء قاعدة بيانات.
	- \* إنشاء وتصميم جدول.
	- \* إدخال السجالت يف اجلدول.

#### 3.6 أنشطة املعلم

\* إلنشاء قواعد البيانات اخلاصة بنا علينا أن نبدأ مع إنشاء أهم جزء وهو اجلداول. لتصميم جدول جديد لابد أن يبدأ مع تحليل البيانات من أجل معرفة ما هو نوع الملومات المستخدمة، ما هي الخصائص وكيف

**29**

<sup>\*</sup> مالحظة: ميكن إعطاء هذا الدرس خالل ثالث حصص.

سيتم تنظيمها.

- \* سيقوم الطالب بإعادة جتميع البيانات يف جدول أو أكثر، واختيار نوع البيانات وحتديد خصائص الحقول.
- \* سوف يقوم املعلم بتقديم تصميم جدول جنباً إىل جنب مع أنواع خمتلفة من البيانات، وشرح اخلصائص المرتبطة بها وتعديل حجم وشكل الحقل.
- \* ملساعدة الطالب على فهم أنواع احلقول وخصائصها على املعلم أن يطلب من الطالب إدخال البيانات اليت تختلف عن النوع المختار في الحقل، ومراقبة رد فعل برنامج أكسس. كمثال على ذلك: - أدخل رقماً يف حقل من النوع »نص«. - يف حقل من النوع »رقم« حاول إدخال رقم يتجاوز حجمه حجم احلقل املخصص.
- \* على املعلم من خالل استخدام األمثلة توضيح مزايا وعمليات التصفية والفرز، وتشجيع الطالب على تكرار نفس هذه الأنشطة في المجالات الأخرى.
- \* ينبغي على الملم لفت انتباه الطالب إلى حقيقة أن حذف حقل (أو جدول) عن طريق الخطأ، سيؤدي إلى فقدان كافة البيانات الواردة فيه. يعرض أكسس رسالة حتذير لتأكيد أو إلغاء احلذف.

4.6 أنشطة الطالب

بالإضافة إلى المشاركة في مناقشات الصف، يتوقع من الطلاب حلّ التمارين بشكل فردي في المنزل، أو في معمل الحاسوب.

#### 5.6 نقاط مهمة

- \* يوجد عدة طرق إلنشاء جدول:
- طريقة عرض ورقة البيانات، حيث سيدخل الطالب أمساء احلقول على شكل ورقة بيانات، كل صف عبارة عن سجل في الجدول، وكل عمود عبارة عن حقل. باستخدام هذا الأسلوب أنواع البيانات والخصائص يتم تحديدها تلقائيا من قبل أكسس.
- األسلوب الثاني هو باستخدام معاجل اجلداول حيث ميكن للطالب االختيار من اجلداول املوجودة الحقول المطلوبة للجدول المراد إنشاءه.
- \* بغض النظر عن الطريقة املستخدمة إلنشاء جدول، ميكن استخدام طريقة عرض التصميم يف أي وقت

لتخصيص الجدول ( إضافة حقول جديدة، تعيين القيم الافتراضية...).

- \* خالل إدخال البيانات إىل جدول باستخدام طريقة عرض ورقة البيانات، هناك مؤشران: مؤشر قلم الرصاص، وهذا يعني السجل الحالي الذي يتم تحريره، ومؤشر النجمة الذي يشير إلى موقع إدخال سجل جديد إلى الجدول.
	- \* يتم حفظ املعلومات تلقائياً عند إدخاهلا إىل اجلدول.
- \* كائن ارتباط مثل الصور وملفات الصوت وملفات النصوص، ميكن إدراجها يف حقل. باإلضافة إىل ذلك، ميكن عرض هذه الكائنات أو االستماع هلا باستخدام التقارير أو النماذج.
	- \* ربط كائن يعين أنه مرتبط مبلف خارجي، يف حني تضمني كائن يعين ختزينه يف اجلدول.
- \* يف أكسس، اسم اجلدول و احلقل ميكن أن يصل إىل <sup>64</sup> حرفا،ً وميكن أن حيتوي على أية تركيبة من الحروف والأرقام والمسافات والحروف الخاصة باستثناء: المسافات البادئة، النقطة (.)، التعجب (!)، والأقواس المربعة ([]).

#### 6.6 اإلجابة عن متارين خمتارة

.1

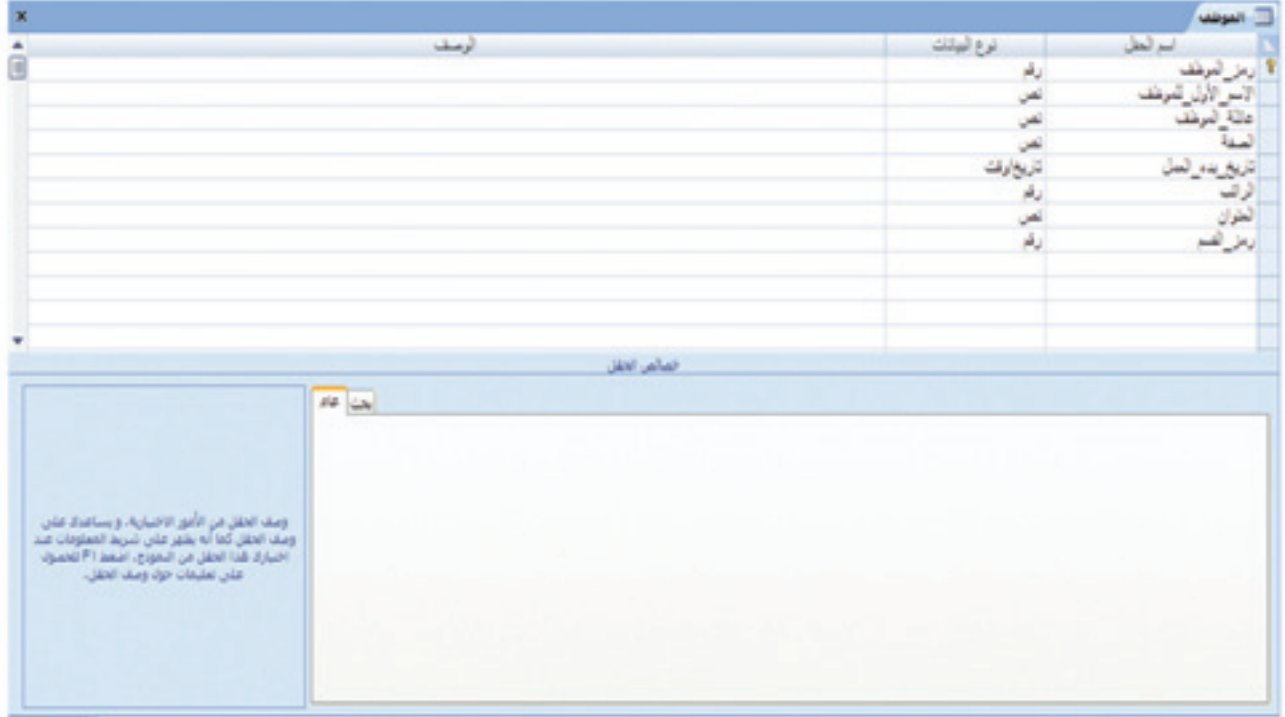

#### الفصل السادس: إنشاء قواعد بيانات

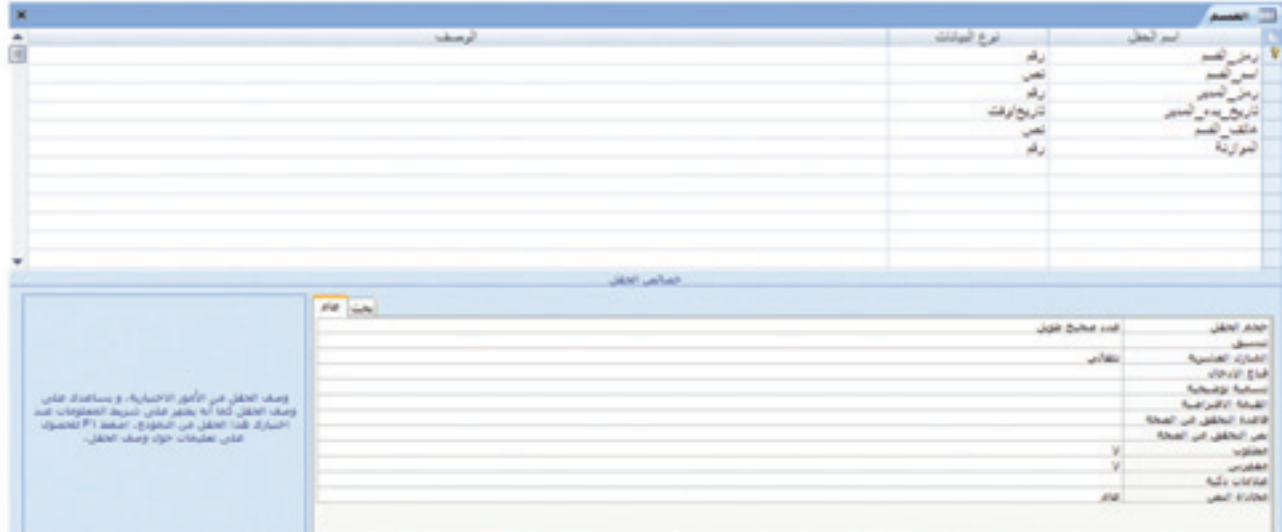

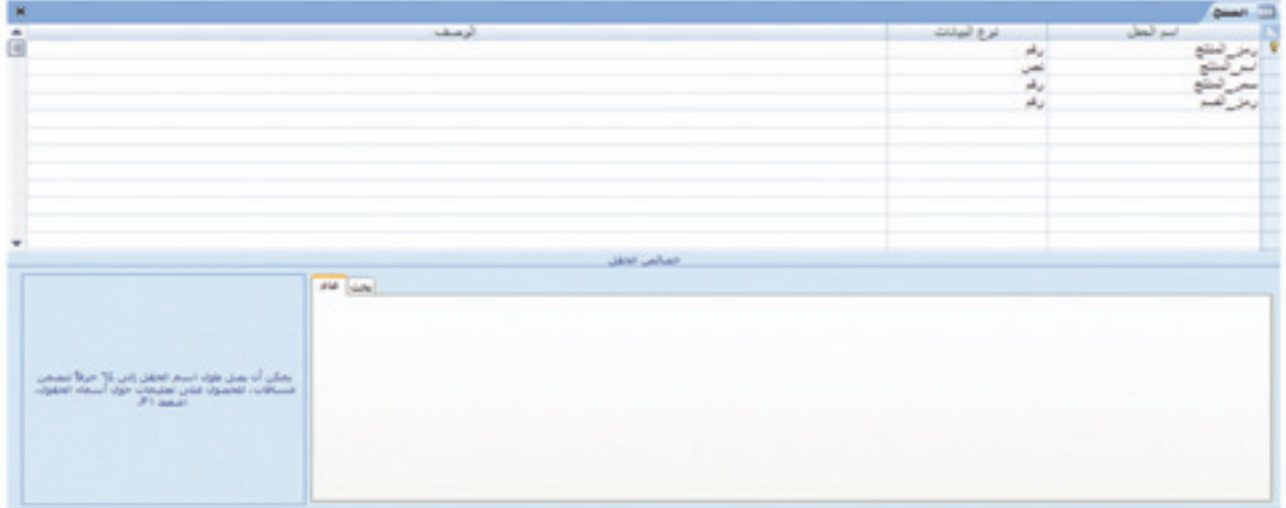

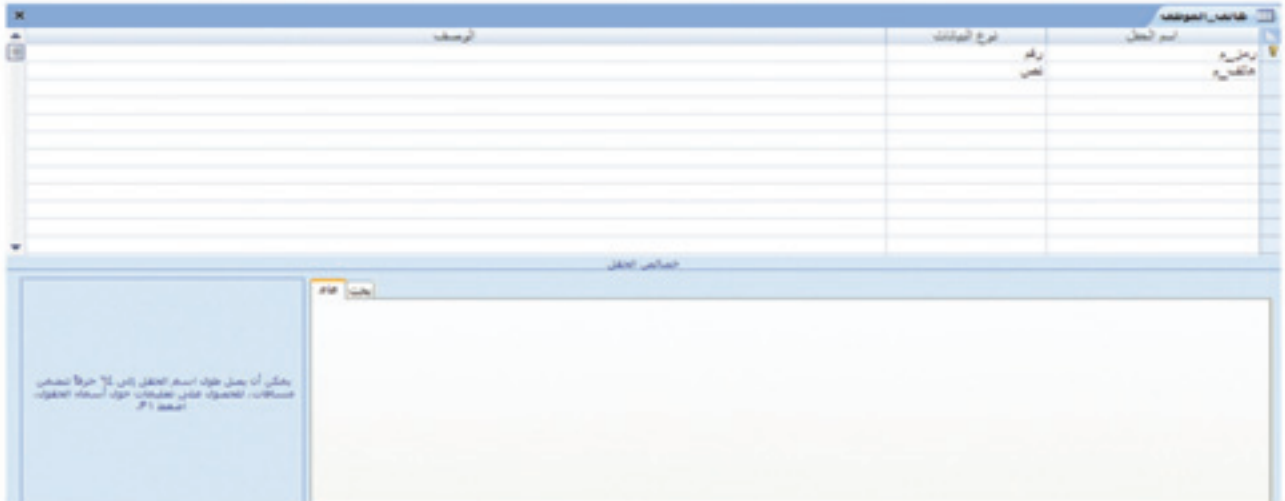

#### 6.6 الإجابة عن تمارين مختارة

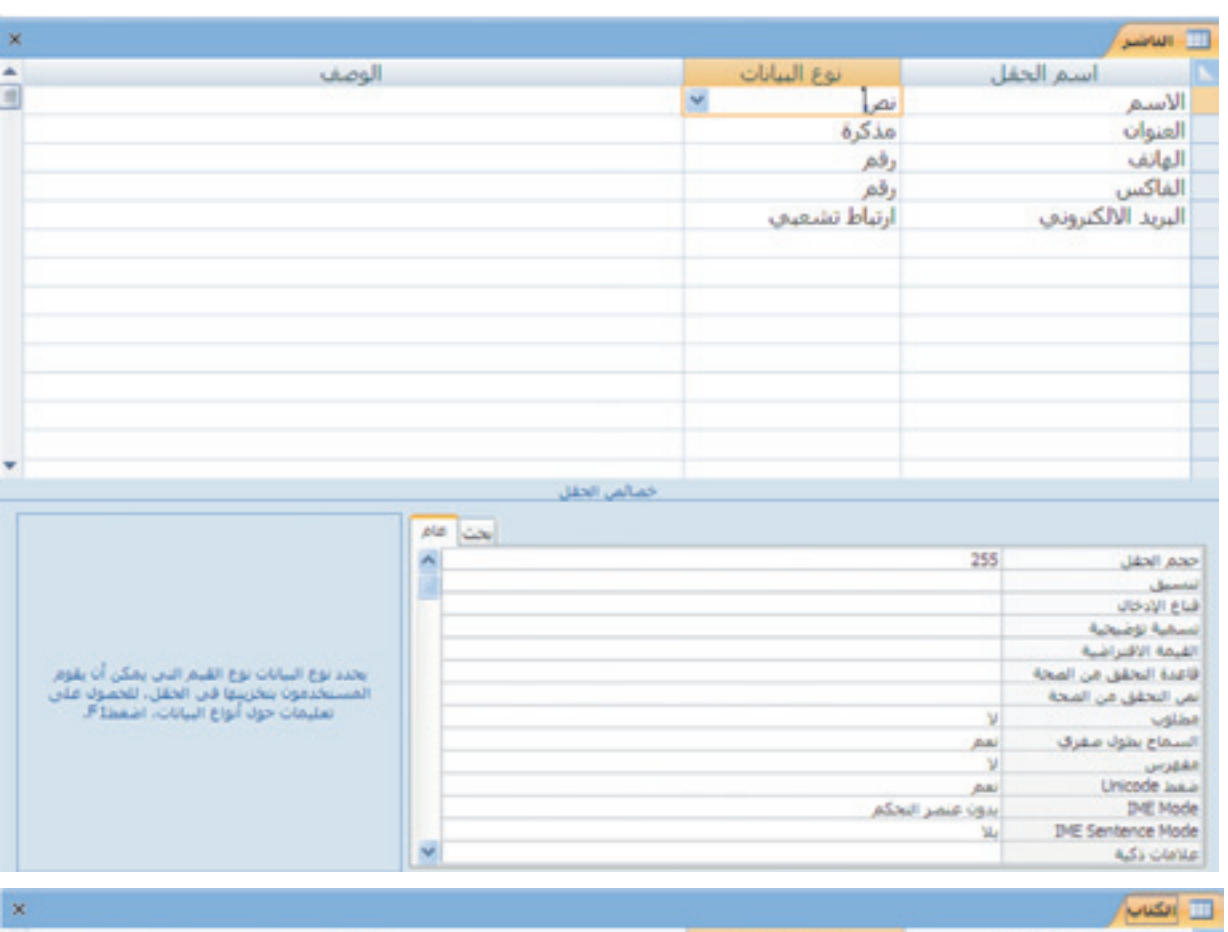

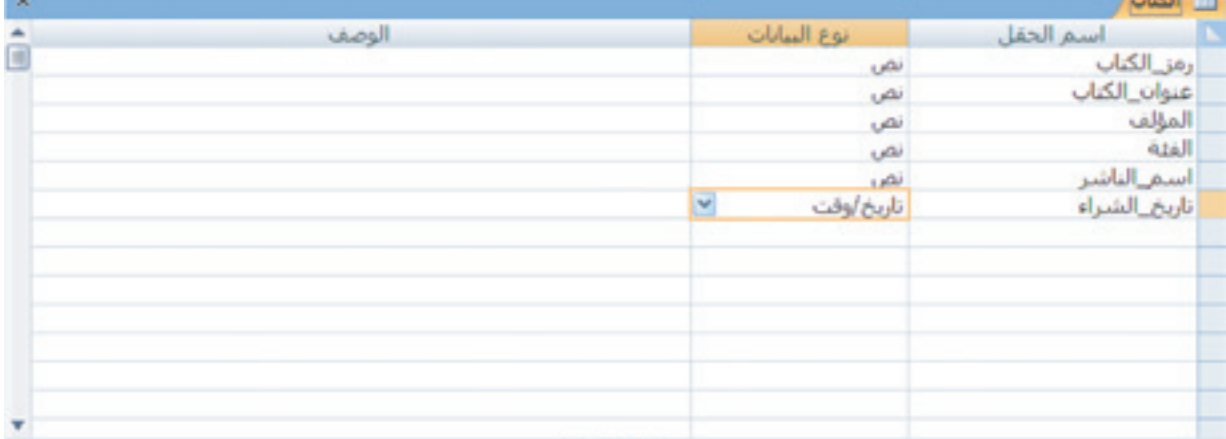

خمالس الحقل

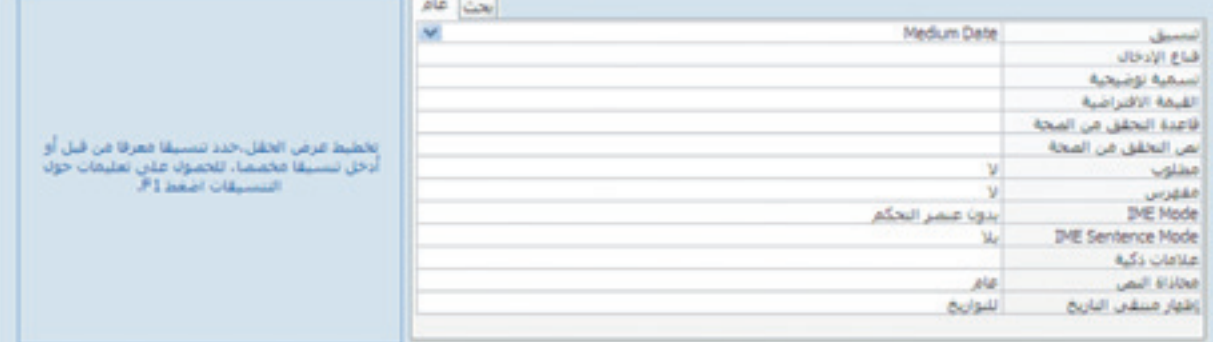

 $.2$ 

#### الفصل السادس: إنشاء قواعد بيانات

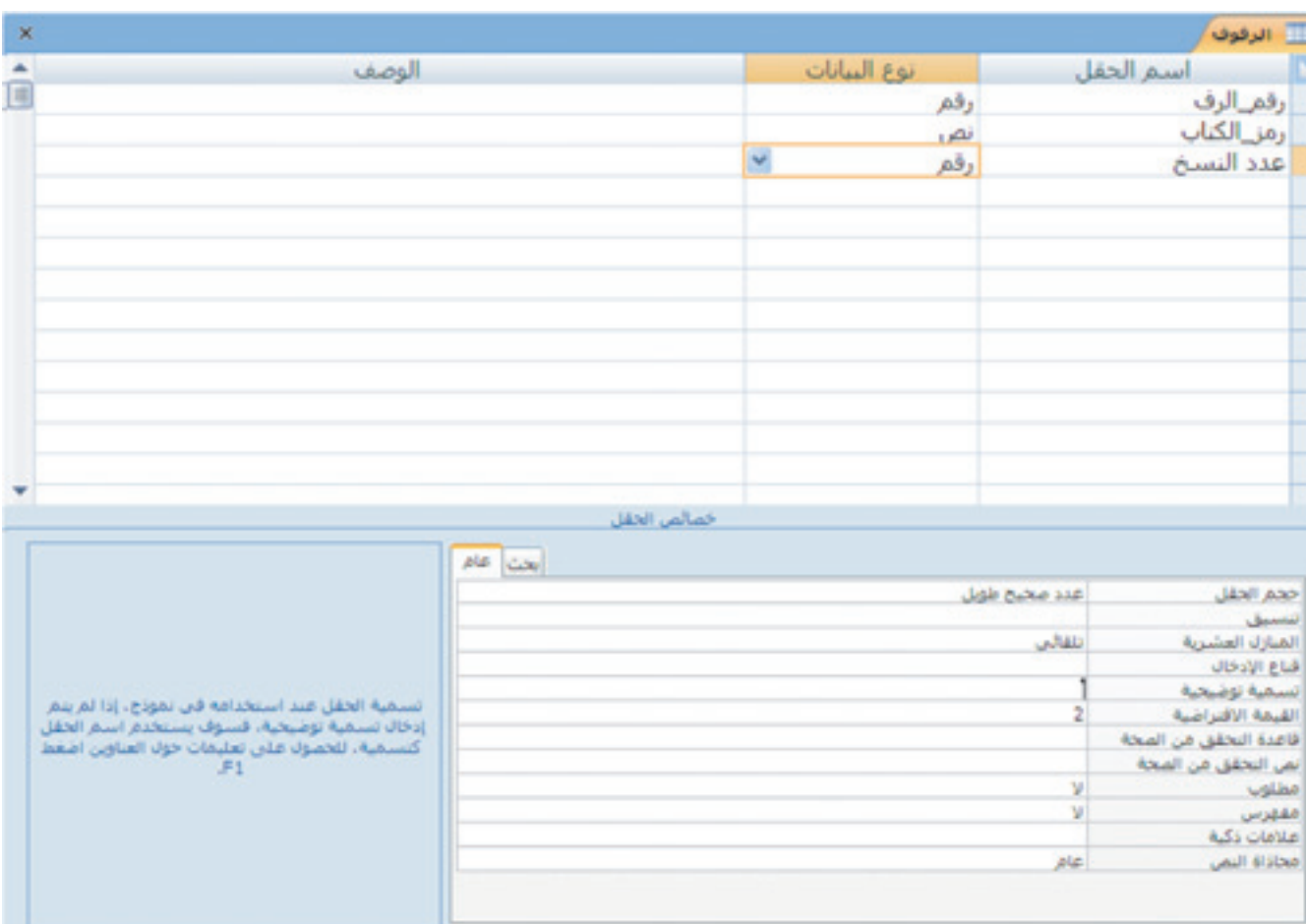

.3

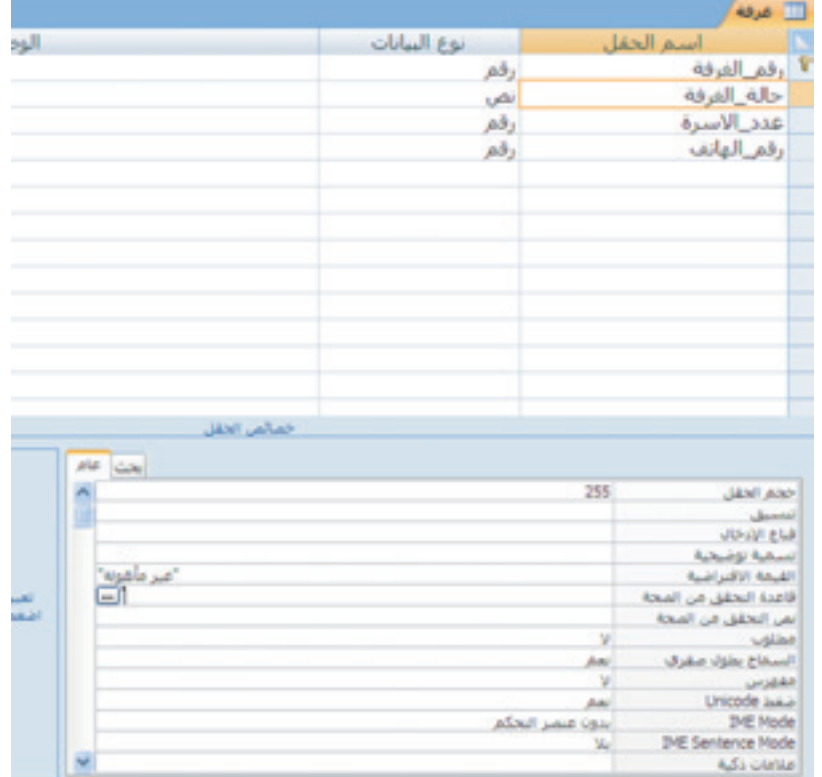

#### 6.6 الإجابة عن تمارين مختارة

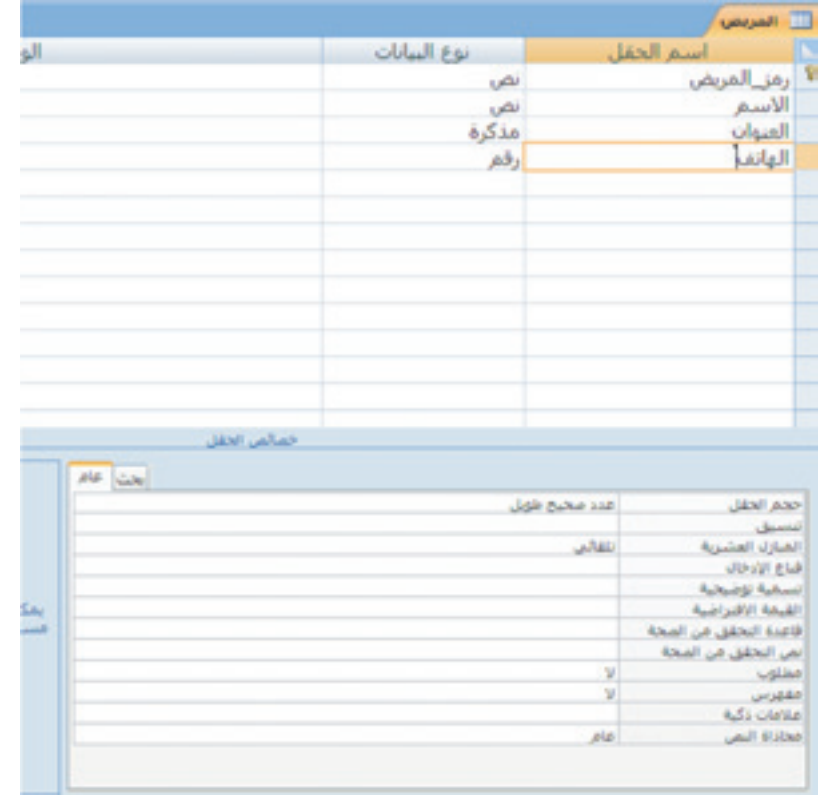

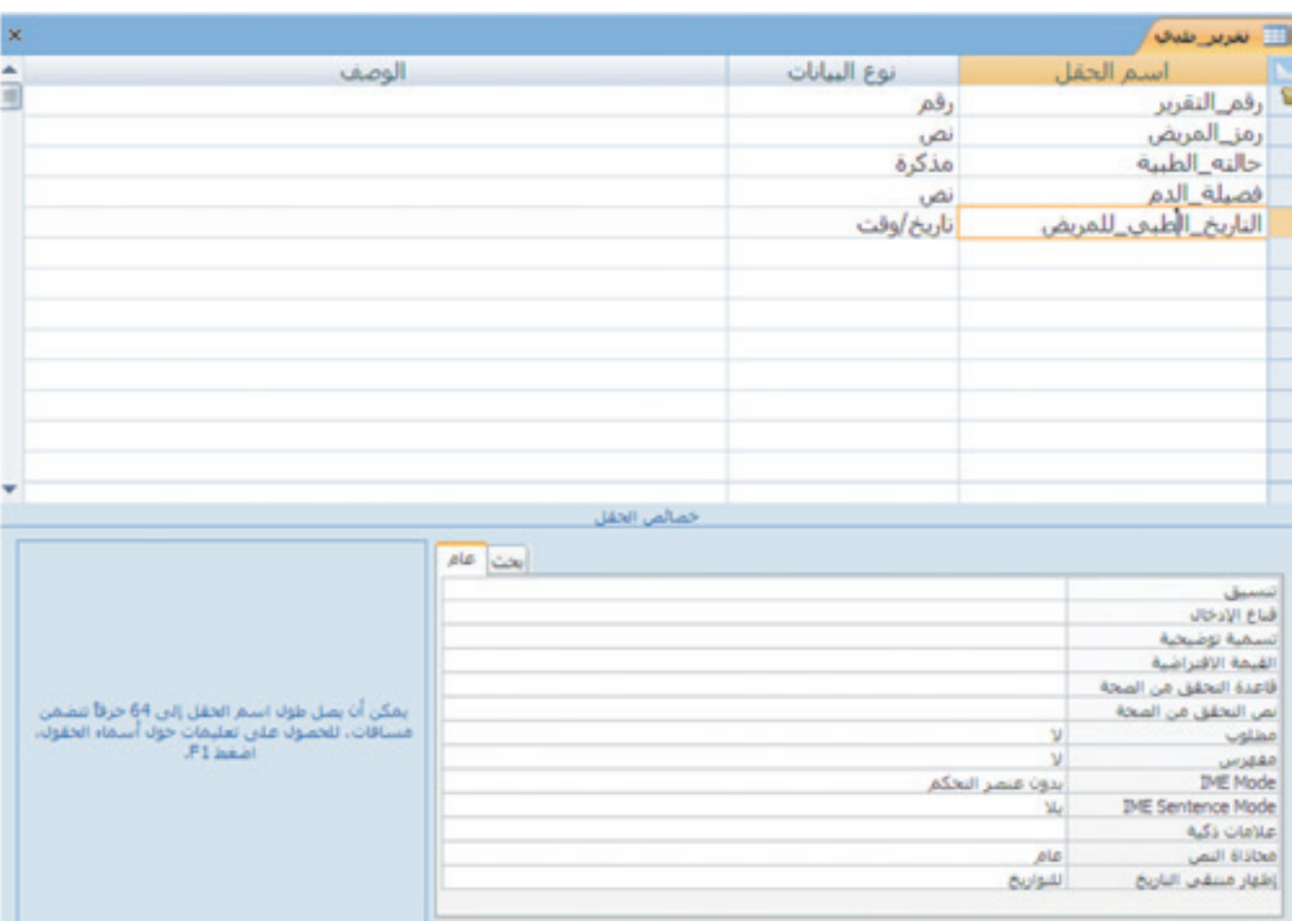

#### الفصل السادس: إنشاء قواعد بيانات

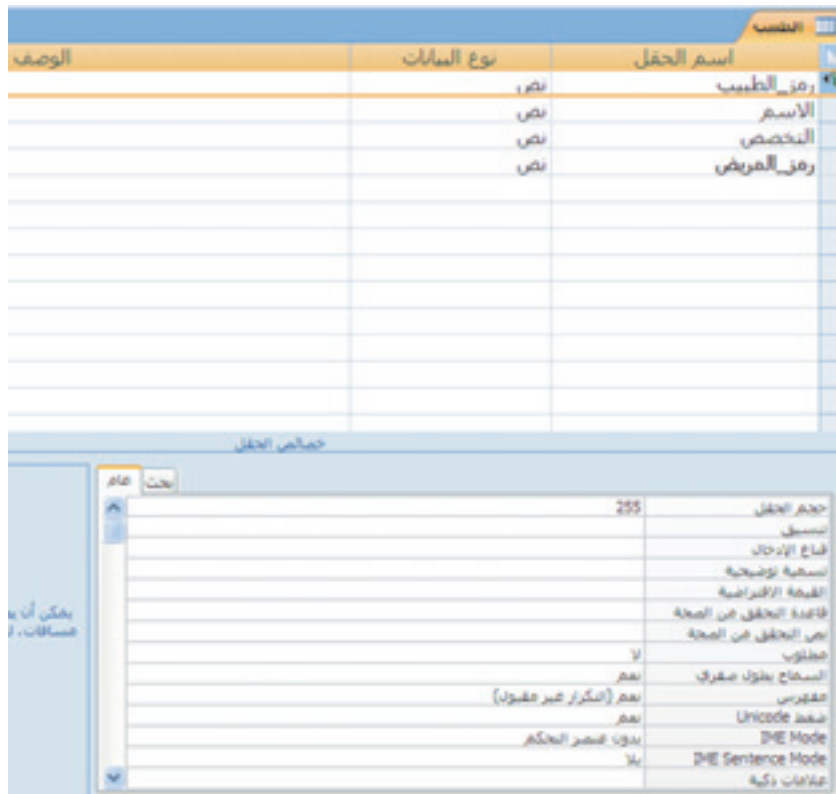

الفصل السابع:

### Data entry and editing

## إدخال البيانات وحتريرها **7** \*

#### 1.7 املواضيع

- 
- \* التنقل بني السجالت. \* حذف السجالت.
	- \* تغيري حجم اعمدة وصفوف ورقة البيانات. \* فرز السجالت.
- \* عرض ملخص اإلحصاءات. \* طباعة ورقة بيانات.
- \* إدخال سجالت جديدة. \* إرفاق امللفات إىل السجالت.
	-
	-
	-

#### $12.7$  الأهداف

يف نهاية هذا الدرس، على الطالب أن يكون قادراً على: \* إدخال البيانات يف جدول. \* حتر ّ ير البيانات اليت مت إدخاهلا إىل اجلدول يف وقت سابق. \* فرز البيانات يف اجلدول. \* عرض البيانات املوجودة داخل جدول.

#### 3.7 أنشطة املعلم

- \* على املعلم أن يطلب من الطالب تشغيل برنامج أكسس وفتح قاعدة البيانات اليت مت حفظها يف الدرس السابق.
- \* سيقوم الطالب بالبدء بإدخال البيانات إىل اجلدول أو اجلداول املوجودة يف قاعدة البيانات، وعلى املعلم التنقل يف املخترب إلرشاد ومساعدة الطالب.

<sup>\*</sup> مالحظة: ميكن إعطاء هذا الدرس خالل حصتان.

#### الفصل السابع: إدخال وحترير البيانات

- \* على املعلم التأكيد على الطالب التفريق ما بني األخطاء املطبعية وتلك املتعلقة خبصائص احلقول وأنواع البيانات خالل إدخال البيانات.
- \* سيقوم املعلم بتعديل بعض القيم يف اجلدول، تغيري عرض احلقل أو السجل، حذف سجل مع شرح الرسالة التحذيرية املتعلقة بعملية احلذف، إضافة وحذف حقل. بعدها سيقوم الطالب بإعادة هذه اخلطوات مع املتابعة من قبل املعلم.
- \* سيقوم املعلم بشرح خاصية إرفاق ملف إىل السجل يف حال كانت هذه اخلاصية مثبتة مع برنامج أكسس 2007، أو ذكرها لزيادة معلومات التلميذ في حال لم تكن مثبتة.
- \* على املعلم من خالل استخدام األمثلة توضيح مزايا وعمليات التصفية والفرز، وتشجيع الطالب على تكرار نفس هذه الأنشطة في المجالات الأخرى.
- \* على املعلم من خالل استخدام األمثلة توضيح سهولة إضافة صف للمجموع أو لعدد احلقول الرقمية يف أوراق البيانات.

#### 4.7 أنشطة الطالب

بالإضافة إلى المشاركة في مناقشات الصف، يتوقع من الطلاب حلّ التمارين بشكل فردي في المنزل، أو في معمل الحاسوب.

#### 5.7 نقاط مهمة

\* التفريق بني األخطاء املطبعية وتلك املتعلقة بإدخال البيانات اليت ال تتالءم مع خصائص احلقول. \* التفريق والتمييز ما بني الفرز والتصفية.

#### 6.7 الإجابة عن تمارين مختارة

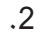

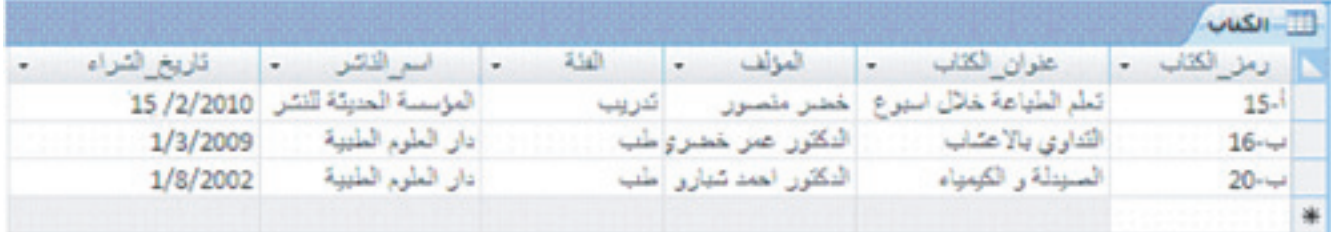

#### 6.7 الإجابة عن تمارين مختارة

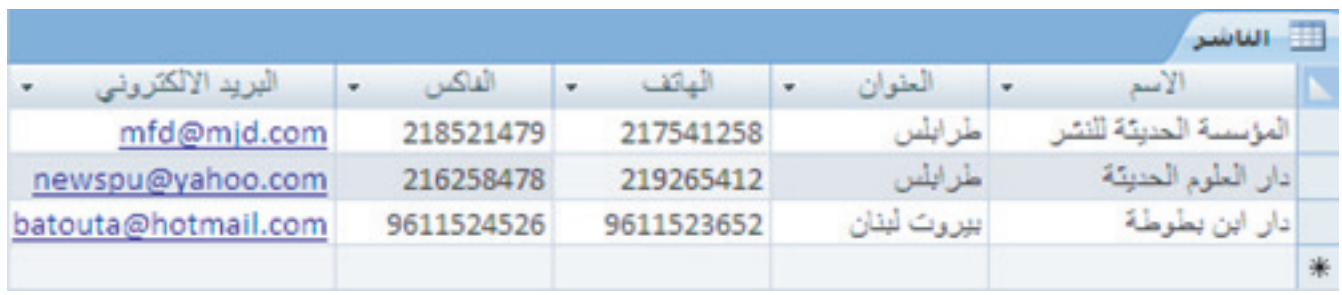

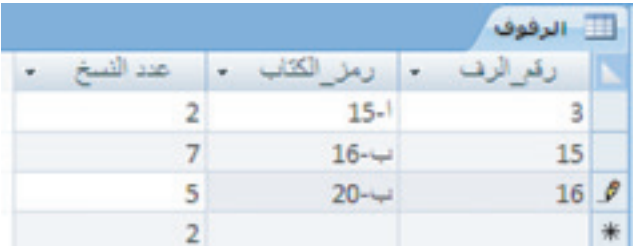

 $.3$ 

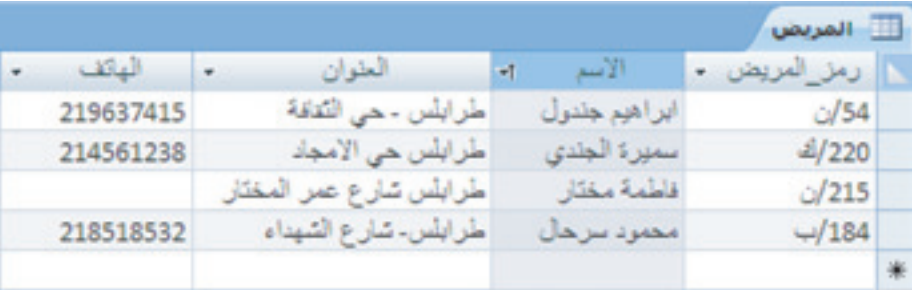

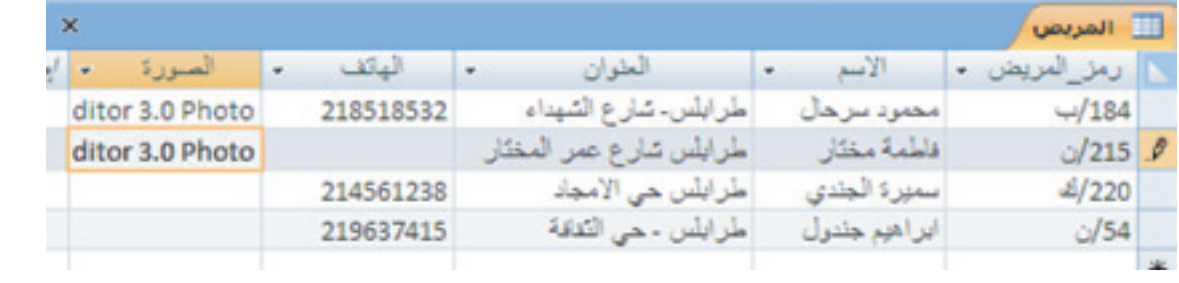

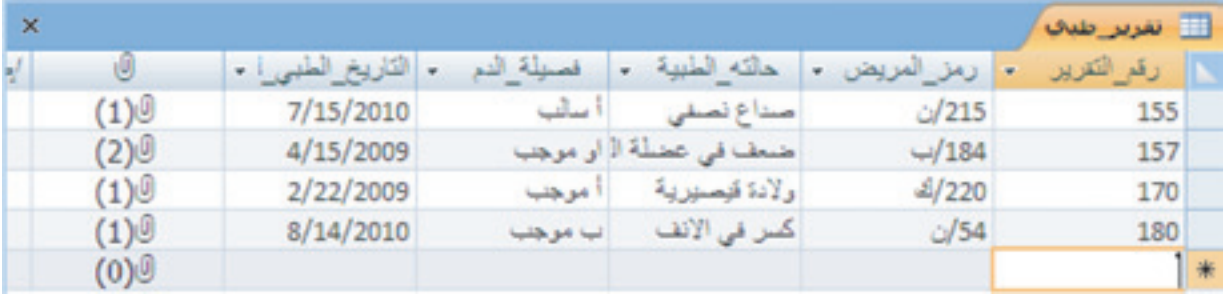

جميع الحقوق محفوظة لـ مركز المناهج التعليمية والبحوث التزبوية\_ليبيا

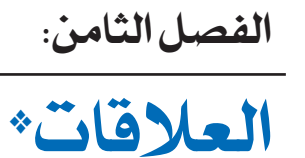

![](_page_40_Picture_2.jpeg)

#### 1.8 املواضيع

- 
- \* إنشاء عالقة جدول. \* حذف عالقة جدول.
	- \* تغيري عالقة جدول.

\* فهم العالقات. \* أنواع من العالقات.

#### 2.8 األهداف

يف نهاية هذا الدرس، على الطالب أن يكون قادراً على: \* التعرف على أنواع العالقات واستخداماتها يف أكسس. \* بناء عالقات بني اجلداول.

#### 3.8 أنشطة املعلم

\* عطفاً على ما مت توضيحه سابقاً من قبل املعلم بشكل جتريدي خالل شرح الدرس الثالث »منوذج البيانات العالئقية«. سيقوم املعلم بشرح مفاهيم العالقة وذلك عن طريق البدء بشرح آلية إنشاء العلاقة أو العلاقات بين الجداول مع التأكد والحرص من قيام الطلاب بتكرار الخطوات لخلق املزيد من العالقات بني جدولني.

<sup>\*</sup> مالحظة: ميكن إعطاء هذا الدرس خالل حصتان.

\* بعد إقامة العالقة، يبدأ املعلم بشرح مفاهيم التكامل املرجعي وخياراته:

- 1. تنفيذ التكامل المرجعي (فرض التكامل المرجعي): الهدف من التكامل المرجعي هو منع السجلات الوحيدة والحفاظ على المراجع متزامنة بحيث لا يحدث هذا الموقف الافتراضي مرة أخرى.. على الملم اختيار وإنشاء علاقات مختلفة لإظهار الأنواع الثلاثة للعلاقات (رئيسي– تفصيلي ، واحد– لجموعة ، مجموعة إلى مجموعة)
- 2. تحديث تتالي (تتالي تحديث الحقول المرتبطة): عندما تقوم بفرض التكامل المرجعي واختيار الخيار «تتالي تحديث الحقول المرتبطة»، ثم تقوم بتحديث المفتاح الأساسي، يقوم أك*سس* تلقائيًا بتحديث كافة الحقول التي ترجع إلى المفتاح الأساسي.
- 3. تتالي حذف (تتالي حذف السجلات المرتبطة): عندما تفرض التكامل المرجعي وتحدد الخيار «تتالى حذف السجلات المرتبطة»، ثم تحذف سجل في جانب المفتاح الأساسي من العلاقة، يحذف أكسس تلقائيًا كافة السجلات التي ترجع إلى المفتاح الأساسي.
- \* سيقوم املعلم بتغيري عالقة اجلدول عن طريق حتديدها يف اإلطار »عالقات« ثم حتريرها. مع التشديد على الطلاب على ضرورة تحديد موقع المؤشر بحذر بحيث يشير إلى خط العلاقة، ثم النقر فوق الخط لتحديده. يظهر خط العلاقة سميكًا عند تحديده. بعد تحديد خط العلاقة، سيقوم الملم بالنقر نقراً مزدوجاً فوقه أو النقر فوق تحرير علاقات ضمن الجموعة أدوات ضمن عالمة التبويب ˝تصميم˝ حبيث يظهر مربع احلوار حترير عالقات، عندها يقوم بشرح كيفية إجراء التعديالت على العالقة. على املعلم احلرص والتأكد من تطبيق الطالب لكافة اخلطوات اليت قام بها.
- \* بعد االنتهاء من إنشاء العالقات وتعديلها وتطبيقهما من قبل الطالب، سيقوم املعلم بشرح كيفية حذف أو إلغاء علاقة وذلك عبر تحديد العلاقة والضغط على مفتاح Delete. يجب لفت نظر الطلاب إلى أنه عند القيام بإزالة علاقة، يتم إزالة دعم التكامل المرجعي لهذه العلاقة، إذا كان ممكنا.ً نتيجة لذلك، لن مينع أكسس بعد ذلك تلقائياً إنشاء السجالت الوحيدة من جانب «الأطراف» من العلاقة.

#### 4.8 أنشطة الطالب

ّ باإلضافة إىل املشاركة يف مناقشات الصف، يتوقع من الطالب حل التمارين ضمن جمموعات، أو بشكل فردي في المنزل، أو في معمل الحاسوب.

#### 5.8 نقاط مهمة

- \* الرتكيز على أهمية العالقات.
- \* احلرص على فهم الطالب ألنواع العالقات والغاية من استخدام كل واحدة منها.
- \* احلرص والتأكد من إمكانية الطالب على إنشاء العالقات واخليارات اليت ترافقها وصلتها باملفتاح الرئيس.

#### 6.8 اإلجابة عن متارين خمتارة

![](_page_42_Figure_6.jpeg)

![](_page_42_Picture_71.jpeg)

![](_page_43_Figure_1.jpeg)

![](_page_43_Figure_2.jpeg)

إنشاء استعالمات بسيطة\* **9** الفصل التاسع: **Create simple queries** 

## 1.9 املواضيع

- \* ما هو االستعالم؟ \* إنشاء استعالم بسيط باستخدام معاجل االستعالمات. \* إنشاء استعالم بطريقة عرض التصميم. \* العمل مع حقول االستعالم. \* تعيني فرز احلقل. \* فهم معايري. \* تصفية استعالم لقيمة معينة. \* حتديد نطاق من القيم. \* حتديد الئحة من القيم. \* الضم بني املعايري. \* العمل مع ملخص استعالمات. \* إنشاء ملخص استعالم مع معاجل استعالم بسيط. \* إنشاء ملخص استعالم بطريقة عرض تصميم استعالم.
	-
	-

#### $2.9$  الأهداف

يف نهاية هذا الدرس، على الطالب أن يكون قادراً على: \* إنشاء وعرض استعالم لعرض البيانات لواحد أو أكثر من اجلداول. \* حتديد احلقول اليت تريد إضافتها إىل االستعالم. \* إضافة املعايري إىل استعالم لعرض نتائج حمددة.

<sup>\*</sup> مالحظة: ميكن إعطاء هذا الدرس خالل أربع حصص.

- \* سيقوم املعلم بطرح فكرة احلاجة إىل عرض جزء من البيانات دون املساس أو حذف أو إحلاق الضرر بالبيانات الأخرى في بعض الأحيان، أو الحاجة إلى ضم بعض البيانات من جداول مختلفة يف أحيان أخرى. بعدها سيقوم املعلم بذكر عنصر االستعالم الذي يوفره برنامج األكسس والذي يقوم مبا سبق ذكره وأكثر من ذلك بكثري.
- \* سيقوم املعلم بفتح قاعدة البيانات اليت استخدمها سابقا،ً ويبدأ بإنشاء استعالم بسيط باستخدام طريقتي إنشاء الاستعلامات (طريقة عرض التصميم ومعالج الاستعلامات) واحدة تلو الأخرى ومن ثم عرض النتائج في ورقة البيانات دون إضافة أي معيار. على الملم الحرص على أن الطلاب أصبحوا قادرين على استخدام الطريقتين لإنشاء الاستعلامات وذلك عبر التنقل في المختبر خلال تنفيذ الطالب للخطوات اليت قام بها سابقا.ً
- ◆ بعد إتمام عملية الإنشاء، سيقوم المعلم بشرح مفاهيم المعايير المتعلقة بأنواع البيانات في الحقول مع إعطاء الأمثلة المناسبة لكل نوع من البيانات في الحقول، عند الانتهاء سيقوم الطلاب بإضافة المعايير إلى الاستعلامات التي تم إنشاؤها.
- \* سريفع املعلم من مستوى املعايري تدرجيياً حتى الوصول إىل األهداف املراد حتقيقها، مع احلرص على تطبيق الطلاب لكافة المفاهيم والخصائص.
- \* ال ختزن قاعدة البيانات املصممة بشكل جيد القيم احملسوبة البسيطة يف جداول. سيقوم املعلم بإنشاء استعلام يحسب القيمة ذات الصلة ويعرضها (الراتب، مجموع المشتريات..). يتم إجراء عمليات حسابية في كل مرة يشغل المعلم الاستعلام، لذلك إذا تغيرت البيانات الأساسية، تتغير نتائج العملية احلسابية.

#### 4.9 أنشطة الطالب

بالإضافة إلى المشاركة في مناقشات الصف، يتوقع من الطلاب حلّ التمارين بشكل فردي في المنزل، أو في معمل الحاسوب.

#### 5.9 نقاط مهمة

- \* إن قمت بإنشاء استعالمات بسيطة باستخدام املعاجل أو بالعمل بطريقة عرض »التصميم«، سوف تتبع نفس اخلطوات عن طريق اختيار مصدر السجالت الذي تريد استخدامه واحلقول اليت تريد تضمينها في الاستعلام — وبشكل اختياري يمكنك تحديد معايير لتنقية البحث
	- \* من املفضل إعطاء أمثلة عن كافة أنواع املعايري والتأكد من تطبيق كافة الطالب هلا.

#### 6.9 اإلجابة عن متارين خمتارة

#### الجموعة الأولى:

 $\Lambda$ .1

![](_page_46_Picture_92.jpeg)

![](_page_46_Figure_8.jpeg)

![](_page_47_Picture_41.jpeg)

![](_page_47_Figure_2.jpeg)

![](_page_48_Picture_20.jpeg)

![](_page_48_Picture_21.jpeg)

 $.4$ 

جميع الحقوق محفوظة لـ مركز المناهج التعليمية والبحوث التزبوية\_ليبيا

الفصل العاشر:<br><mark>إنشاء النماذج\*</mark>

### **Creating models**

1.10 املواضيع

#### \* إنشاء وحفظ منوذج.

\* إدخال البيانات باستخدام منوذج.

#### 2.10 األهداف

يف نهاية هذا الدرس، على الطالب أن يكون قادراً على: \* إنشاء منوذج جلدول باستخدام معاجل النموذج. \* استخدام النموذج إلدخال السجالت إىل جدول.

#### 3.10 أنشطة املعلم

\* متكنك النماذج من احلصول على املعلومات يف قاعدة بيانات بشكل أسهل وأسرع. مع النموذج، ميكنك التركيز على سجل واحد في الجدول في وقت واحد، ويمكنك عرض وإضافة وحذف البيانات من هذا السجل. سيقوم المعلم باطلاع الطلاب أنه يمكن العمل مع الجداول فقط باستخدام طريقة عرض ورقة البيانات، إال أن النموذج يقدم بيئة ودية مع ميزات إضافية ال توفرها طريقة عرض ورقة البيانات وحدها.

<sup>\*</sup> مالحظة: ميكن إعطاء هذا الدرس خالل حصة واحدة.

\* ميكن للمعلم التأكيد على ما يلي:

- تقدم النماذج كوسيلة مرحية إلدخال املعلومات يف اجلداول.
- على الرغم من وجود عدة أساليب لإنشاء نموذج، فإن معالج النماذج هو أسهلها. يتيح المالج للمستخدم اختيار شكل التخطيط اخلاص بالسجالت، اخللفية، اللون، وشكل العرض.
- هناك أنواع خمتلفة من املعاجلات لالختيار من بينها: معاجل منوذج تلقائي عمودي، جدولي تلقائي، وتلقائي ورقة البيانات.
	- \* ال ختزن النماذج البيانات )ختزن يف اجلداول(، إال أنها حتفظ التصميم.

4.10 أنشطة الطالب

بالإضافة إلى المشاركة في مناقشات الصف، يتوقع من الطلاب حلّ التمارين بشكل فردي في المنزل، أو في معمل الحاسوب.

5.10 نقاط مهمة

\* على املعلم التأكيد على ضرورة استخدام طريقة عرض التصميم إلنشاء أو تعديل النماذج حيث إن املعاجل لا يقدم كل ما يطمح إليه المستخدم.

#### 6.10 اإلجابة عن متارين خمتارة

.1

![](_page_52_Picture_30.jpeg)

.2

![](_page_52_Picture_31.jpeg)

جميع الحقوق محفوظة لـ مركز المناهج التعليمية والبحوث التزبوية\_ليبيا

الفصل الحادي عشر:

#### **Creating reports**

الفصل الحادي عشر:<br>**إنشاء التقارير** \*

#### 1.11 املواضيع

- -
	-
- \* إنشاء تقرير بطريقة عرض التخطيط. \* ضبط حجم الصفحة واجتاهها.
	-
	- \* إضافة الداالت التجميعية.
- \* معرفة طرق عرض التقارير. \* معرفة التجميع والتلخيص.
	- \* إنشاء تقرير بسيط. \* تنسيق تلقائي للتقرير.
- \* معاينة وطباعة تقرير. \* إنشاء تقرير باستخدام معاجل التقارير.
	- - \* تغيري نوع خمطط التقرير. \* تنسيق النصوص يف التقرير.

#### $11$  الأهداف $2.11$

- يف نهاية هذا الدرس، على الطالب أن يكون قادراً على:
	- \* إنشاء تقرير بسيط.
	- \* إنشاء تقرير باستخدام معاجل التقارير.
		- \* تعديل تقرير.

### 3.11 أنشطة املعلم

\* على املعلم التأكيد للتالميذ انه ال ختتلف عملية إنشاء التقارير عن سابقتها النماذج من حيث استخدام

<sup>\*</sup> مالحظة: ميكن إعطاء هذا الدرس خالل حصتان.

التصميم أو المعالج الخاص بالتقارير.

- \* ال ميكن تعديل أو إضافة أو حذف البيانات من خالل التقارير فهي خمصصة فقط للعرض وللطباعة على األوراق مثل الفواتري أو بطاقة عالمات التلميذ.
- \* الطريقة األمثل واألسرع إلنشاء تقرير هي عرب استخدام معاجل التقارير، حيث ميكن للمستخدم اختيار الشكل، اخللفية، اللون ... اخل

#### 4.11 أنشطة الطالب

بالإضافة إلى المشاركة في مناقشات الصف، يتوقع من الطلاب حلّ التمارين بشكل فردي في المنزل، أو في معمل الحاسوب.

#### 5.11 نقاط مهمة

\* إبراز الفرق بني عرض البيانات وحترير البيانات وذلك عرب إبراز الفرق بني التقارير والنماذج. \* على املعلم التأكد من استخدام الطالب لألمناط والطرق املختلفة إلنشاء التقارير.

#### 6.11 اإلجابة عن متارين خمتارة

.1

![](_page_55_Picture_76.jpeg)

![](_page_56_Picture_13.jpeg)

#### $\overline{57}$ جميع الحقوق محفوظة لـ مركز المناهج التعليمية والبحوث التزبوية\_ليبيا

 $\overline{1}$  .2

جميع الحقوق محفوظة لـ مركز المناهج التعليمية والبحوث التزبوية\_ليبيا

الفصل الثاني عشر:

![](_page_58_Picture_1.jpeg)

#### 1.12 األهداف

يف نهاية هذا الدرس، على الطالب أن يكون قادراً على: \* تصميم وبناء قواعد بيانات صغرية للتطبيق يف احلياة الواقعية.

#### 2.12 أنشطة املعلم

\* على املعلم التأكد من قدرة الطالب على: - اختيار موضوع ذو مغزى لتطبيقه باستخدام قاعدة البيانات. - تصميم قاعدة البيانات وإنشاء املخطط اخلاص بها. - تنظيم أفكاره وخطوات العمل. - التأكد من عدم وجود أخطاء ميكن أن تظهر خالل جتربة العمل على قاعدة البيانات للموضوع املختار قبل تسليمها بشكل نهائي إىل املعلم. – توزيع العمل بشكل منصف بين الطلاب المشاركين في المشروع الواحد. \* على املعلم وضع شروط تنظيمية للمشاريع وتسليمها للطالب قبل البدء بالتنفيذ.

#### 3.12 أنشطة الطالب

من المستحسن أن يعمل الطلاب بشكل مجموعات لإنشاء المشاريع على أن لا تضم المجموعة أكثر من ثلاثة طلاب كحد أقصى، كما يجب وضع جدول زمني وتسليمه للمعلم مما من شأنه تنظيم العمل.

\* مالحظة: ميكن إعطاء هذا الدرس خالل ست حصص.

Projects

جميع الحقوق محفوظة لـ مركز المناهج التعليمية والبحوث التزبوية\_ليبيا

جميع الحقوق محفوظة لـ مركز المناهج التعليمية والبحوث التزبوية\_ليبيا